## **Table of Contents**

| Chapter | 1 System Introduction                                 | 1  |
|---------|-------------------------------------------------------|----|
|         | Features                                              | .1 |
|         | System Block Diagram                                  |    |
|         | Board Layout                                          |    |
|         | Top View                                              |    |
|         | Bottom View                                           |    |
|         | Panel                                                 |    |
|         | Front Panel                                           |    |
|         | Closed front viewLeft Panel                           |    |
|         | Right Panel                                           |    |
|         | Rear Panel                                            |    |
|         | Bottom Panel                                          |    |
|         | Indicators                                            |    |
|         | Using the keyboard                                    | 2  |
|         | Lock keys1                                            | 2  |
|         | Embedded numeric keypad1                              |    |
|         | Windows keys                                          |    |
|         | Hot Keys                                              |    |
|         | The Euro symbol                                       |    |
|         | Launch Keys                                           |    |
|         | Touchpad                                              |    |
|         | -                                                     |    |
| Chapter | 2 System Utilities 3                                  | 0  |
|         | BIOS Setup Utility                                    | 30 |
|         | Navigating the BIOS Utility                           |    |
|         | Main                                                  |    |
|         | Advanced                                              |    |
|         | Security                                              |    |
|         | Boot                                                  |    |
|         | Exit                                                  |    |
|         | Remove BIOS and HDD Password Utility                  |    |
|         | •                                                     |    |
| Chapter | 3 Machine Disassembly and Replacement 4               | U  |
|         |                                                       | 1  |
|         | Before You Begin                                      |    |
|         | Disassembly Procedure Flowchart                       |    |
|         | Removing the Battery                                  |    |
|         | Removing the Hard Disc Drive Module                   |    |
|         | Disassembling the Hard Disc Drive Module              |    |
|         | Disassembling the Optical Disc Drive Module           |    |
|         | Removing the Memory                                   |    |
|         | Removing the LCD Module                               |    |
|         | Removing the Middle Cover                             |    |
|         | Removing the Keyboard4                                |    |
|         | Removing the Fan, the CPU Thermal Module and the CPU4 | 7  |
|         | Removing the Wireless LAN Card4                       |    |
|         | Removing the LCD Module                               |    |
|         | Disassembling the LCD Module                          |    |
|         | Removing the LCD Bezel                                |    |
|         | Disassembling the Main Unit5                          | 12 |

## Table of Contents

|              | Removing the Upper Case Assembly                                                            |     |
|--------------|---------------------------------------------------------------------------------------------|-----|
|              | Removing the Power Board                                                                    |     |
|              | Removing the Touchpad Bracket, the Touchpad Board and the Touchpad Removing the Speaker Set |     |
|              | Removing the SW DJ Board Assembly                                                           |     |
|              | Removing the Audio Board                                                                    |     |
|              | Removing the VGA Thermal Module                                                             |     |
|              | Removing the Modem Board                                                                    |     |
|              | Removing the Main Board                                                                     |     |
|              | Removing the Control Board                                                                  | .57 |
| Chapter      | 4 Troubleshooting                                                                           | 60  |
|              | System Check Procedures                                                                     | .61 |
|              | External Diskette Drive Check                                                               |     |
|              | External CD-ROM/DVD-ROM Drive Check                                                         |     |
|              | Keyboard or Auxiliary Input Device Check                                                    |     |
|              | Memory Check                                                                                |     |
|              | Touchpad Check                                                                              |     |
|              | Display Check                                                                               |     |
|              | Sound Check                                                                                 |     |
|              | Insyde MobilePro BIOS POST Beep Code and POST Messages                                      |     |
|              | Insyde MobilePro BIOS POST Codes                                                            |     |
|              | Index of Symptom-to-FRU Error Message                                                       |     |
|              | Undetermined Problems                                                                       |     |
| <b>0</b> 1 4 |                                                                                             |     |
| Chapter      | •                                                                                           | 82  |
|              | Top View                                                                                    | .82 |
|              | Bottom View                                                                                 | .83 |
| Chapter      | 6 FRU (Field Replaceable Unit) List                                                         | 84  |
|              | Aspire 9100 Exploded Diagram                                                                | .85 |
| Appendi      | x A Model Definition and Configuration                                                      | 95  |
|              | Aspire 9100 Series                                                                          | .95 |
| Appendi      | x B Test Compatible Components 96                                                           |     |
|              | Microsoft®Windows® XP Environment Test 97                                                   |     |
| ∆nnandi      | v C. Online Support Information                                                             | 100 |

# Aspire 9100 Series

## Service Guide

Service guide files and updates are available on the ACER/CSD web; for more information, please refer to <a href="http://csd.acer.com.tw">http://csd.acer.com.tw</a>

PRINTED IN TAIWAN

## **Revision History**

Please refer to the table below for the updates made on Aspire 9100 service guide.

| Date | Chapter | Updates |
|------|---------|---------|
|      |         |         |
|      |         |         |
|      |         |         |
|      |         |         |
|      |         |         |
|      |         |         |

### Copyright

Copyright © 2005 by Acer Incorporated. All rights reserved. No part of this publication may be reproduced, transmitted, transcribed, stored in a retrieval system, or translated into any language or computer language, in any form or by any means, electronic, mechanical, magnetic, optical, chemical, manual or otherwise, without the prior written permission of Acer Incorporated.

#### **Disclaimer**

The information in this guide is subject to change without notice.

Acer Incorporated makes no representations or warranties, either expressed or implied, with respect to the contents hereof and specifically disclaims any warranties of merchantability or fitness for any particular purpose. Any Acer Incorporated software described in this manual is sold or licensed "as is". Should the programs prove defective following their purchase, the buyer (and not Acer Incorporated, its distributor, or its dealer) assumes the entire cost of all necessary servicing, repair, and any incidental or consequential damages resulting from any defect in the software.

Acer is a registered trademark of Acer Corporation.

Intel is a registered trademark of Intel Corporation.

Pentium and Pentium II/III are trademarks of Intel Corporation.

Other brand and product names are trademarks and/or registered trademarks of their respective holders.

### **Conventions**

The following conventions are used in this manual:

| SCREEN MESSAGES | Denotes actual messages that appear on screen.                                       |
|-----------------|--------------------------------------------------------------------------------------|
| NOTE            | Gives bits and pieces of additional information related to the current topic.        |
| WARNING         | Alerts you to any damage that might result from doing or not doing specific actions. |
| CAUTION         | Gives precautionary measures to avoid possible hardware or software problems.        |
| IMPORTANT       | Reminds you to do specific actions relevant to the accomplishment of procedures.     |

#### **Preface**

Before using this information and the product it supports, please read the following general information.

- 1. This Service Guide provides you with all technical information relating to the BASIC CONFIGURATION decided for Acer's "global" product offering. To better fit local market requirements and enhance product competitiveness, your regional office MAY have decided to extend the functionality of a machine (e.g. add-on card, modem, or extra memory capability). These LOCALIZED FEATURES will NOT be covered in this generic service guide. In such cases, please contact your regional offices or the responsible personnel/channel to provide you with further technical details.
- 2. Please note WHEN ORDERING FRU PARTS, that you should check the most up-to-date information available on your regional web or channel. If, for whatever reason, a part number change is made, it will not be noted in the printed Service Guide. For ACER-AUTHORIZED SERVICE PROVIDERS, your Acer office may have a DIFFERENT part number code to those given in the FRU list of this printed Service Guide. You MUST use the list provided by your regional Acer office to order FRU parts for repair and service of customer machines.

# System Introduction

## Features

This computer was designed with the user in mind. Here are just a few of its many features:

| Microproce   | essor   |                                                                                 |
|--------------|---------|---------------------------------------------------------------------------------|
|              |         | Intel <sup>®</sup> Pentium <sup>®</sup> M 730 processor at 1.6GHz or higher     |
| Memory       |         |                                                                                 |
| Wiellioly    |         | 256 MB of DDR 333 SDRAM standard, upgradeable to 2 GB with dual so DIMM modules |
|              |         | 512 KB flash ROM BIOS                                                           |
| Data storaș  | 70      |                                                                                 |
| Duca scoraş  |         | One 60 GB and above E-IDE hard disk (2.5", 9.5mm, UltraDMA-100)                 |
|              |         | One internal optical drive                                                      |
|              |         | 3-in-1 MS/SM/SD card reader                                                     |
| Display and  | l video |                                                                                 |
| Display cure |         | Thin-Film Transistor (TFT) displaying at                                        |
|              |         | 15.4" WXGA (1280 X 800)                                                         |
|              |         | Acer CrystalBrite                                                               |
|              |         | ATI MOBILITY <sup>TM</sup> RADEON <sup>®</sup> X600 with 128 MB of video memory |
|              |         | Simultaneous LCD and CRT display support                                        |
|              |         | Dual independent display                                                        |
| Connectivit  | tv      |                                                                                 |
|              |         | Integrated gigabit Fast Ethernet connection (for selected models)               |
|              |         | Built-in 56Kbps fax/data modem                                                  |
|              |         | Three Universal Serial Bus (USB) 2.0 ports                                      |
|              |         | InviLinkTM 802.11b/g dual-band Wireless LAN                                     |
| Audio        |         |                                                                                 |
|              |         | 16-bit AC'97 stereo audio                                                       |
|              |         | Dual speakers                                                                   |
|              |         | Separate audio ports for headphone-out, line-in/microphone-in devices           |
| Keyboard a   | nd poi  | nting device                                                                    |
|              |         | 86/87/88-key Windows keyboard                                                   |
|              |         | Ergonomically-centered touchpad pointing device                                 |
| I/O Ports    |         |                                                                                 |
|              |         | One Type II PC Card slot                                                        |
|              |         | One RJ-11 phone jack (V.92, 56Kbps modem)                                       |
|              |         | One RJ-45 network jack                                                          |

| One DC-in jack (AC adaptor)          |  |  |
|--------------------------------------|--|--|
| One external monitor port            |  |  |
| One speaker/headphone-out jack       |  |  |
| One audio line-in/microphone-in jack |  |  |
| One infrared (CIR) port              |  |  |
| One IEEE 1394 port                   |  |  |
| One S-video/TV-out port              |  |  |
| One Audio/Video-in port              |  |  |
| One PAL/NTSC TV-in port              |  |  |
| Three USB 2.0 ports                  |  |  |
| One Consumer infrared (CIR) port     |  |  |
| 3-in-1 MS/SM/SD card reader          |  |  |

### System Block Diagram

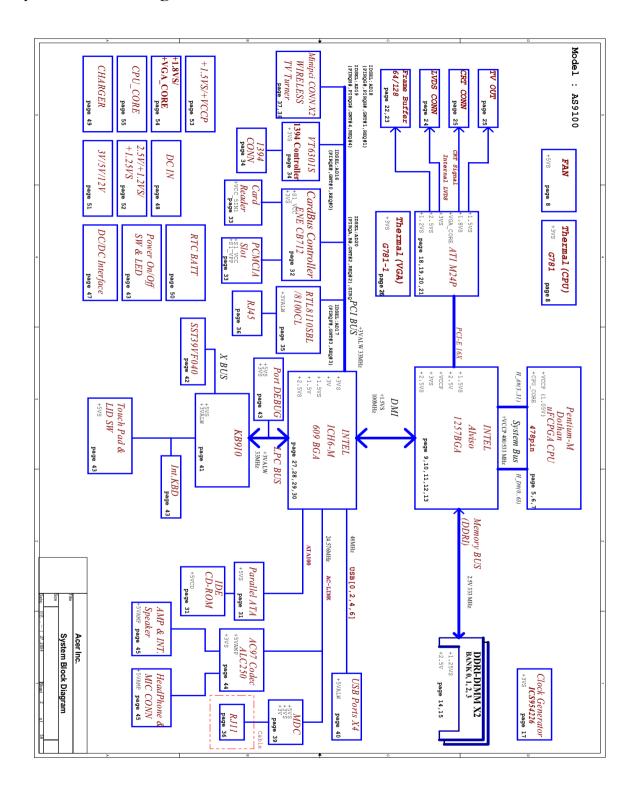

## Board Layout

## Top View

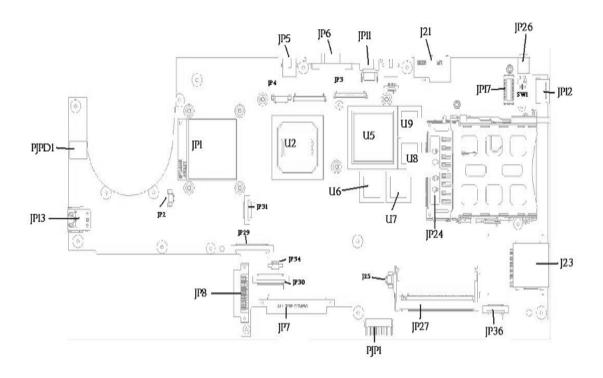

| PJPD1 | DC JACK               | JP5  | TV-OUT CONNECTOR                |
|-------|-----------------------|------|---------------------------------|
| JP13  | DUAL USB CONNECTOR    | JP6  | CRT CORRECTOR                   |
| JP1   | CPU SOCKET            | JP11 | SINGLE USB CONNECTOR            |
| JP2   | FAN CONNECTOR         | JP3  | LCD CONNECTOR                   |
| JP31  | LED CONNECTOR         | JP4  | INVERTER CONNECTOR              |
| JP29  | KEYBOARD CONNECTOR    | U2   | NORTH BRIDGE                    |
| JP8   | CD-ROM CONNECTOR      | U5   | GRAPHICS CHIP                   |
| JP7   | HDD CONNECTOR         | U6   | VGA MEMORY CHIP                 |
| JP34  | TOUCHPAD CONNECTOR    | U7   | VGA MEMORY CHIP                 |
| JP30  | SW DJ BOARD CONNECTOR | U8   | VGA MEMORY CHIP                 |
| J25   | NOT INSTALL           | U9   | VGA MEMORY CHIP                 |
| PJP1  | BATTERY CONNECTOR     | JP24 | CARD BUS SOCKET                 |
| JP27  | MINI PCI CONNECTOR    | J23  | MS/SD/MMC CARD READER CONNECTOR |
| JP36  | SPEAKER CONNECTOR     | JP17 | MDC CONNECTOR                   |
| JP12  | SINGLE USB CONNECTOR  | JP26 | IEEE1394 CONNECTOR              |
| SW1   | LID SWITCH            | J21  | ETHERNET CONNECTOR              |
|       |                       |      |                                 |

## Bottom View

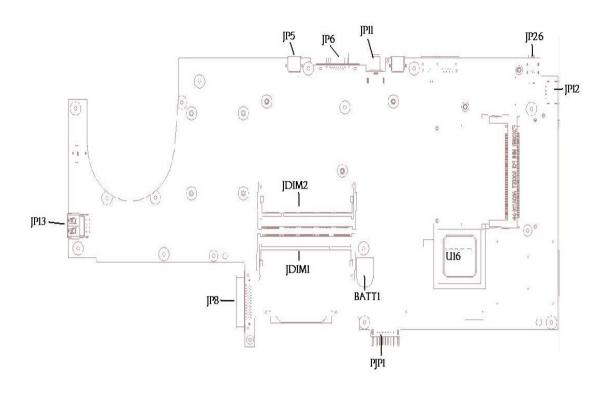

| JP13  | DUAL USB CONNECTOR  | JP5  | TV-OUT CONNECTOR     |
|-------|---------------------|------|----------------------|
| JP8   | CD-ROM CONNECTOR    | JP6  | CRT CONNECTOR        |
| JDIM1 | MEMORY CONNECTOR    | JP11 | SINGEL USB CONNECTOR |
| JDIM2 | MEMORY CONNECTOR    | JP26 | IEEE1394 CONNECTOR   |
| BATT1 | COIN CELL CONNECTOR | JP12 | SINGEL USB CONNECTOR |
| PJP1  | BATTERY CONNECTOR   | U16  | SOUTH BRIDGE         |

## Panel

This is a brief introduction to the I/O ports, the features and the indicators.

### Front Panel

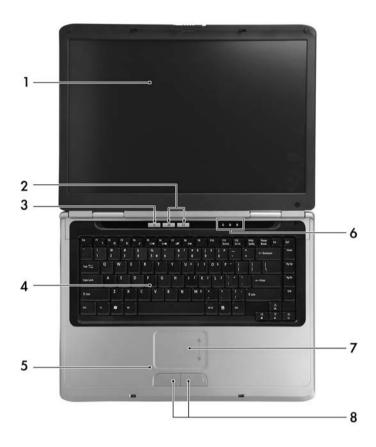

| # | Item                           | Description                                                                                                    |
|---|--------------------------------|----------------------------------------------------------------------------------------------------|
| 1 | Display screen                 | Also called LCD (Liquid Crystal Display), displays computer output.                                                    |
| 2 | Launch keys                    | Buttons for launching frequently used programs.                                                                        |
| 3 | Power button                   | Turns the computer on and off.                                                                                         |
| 4 | Keyboard                       | Inputs data into your computer.                                                                                        |
| 5 | Palmrest                       | Comfortable support area for your hands when you use the computer.                                                     |
| 6 | Status indicators              | LEDs (Light Emitting Diodes) that turn on and off to show the status of the computer and its functions and components. |
| 7 | Touchpad                       | Touch-sensitive pointing device which functions like a computer mouse.                                                 |
| 8 | Click buttons (Left and right) | The left and right buttons function like the left and right mouse buttons.                                             |

## Closed front viewLeft Panel

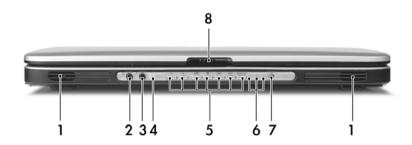

| # | Icon                                       | Item/ Port                                  | Description                                                                                              |
|---|--------------------------------------------|---------------------------------------------|----------------------------------------------------------------------------------------------------|
| 1 |                                            | Speakers                                    | Left and right speakers deliver stereo audio output.                                                     |
| 2 |                                            |                                             | Connects to audio line-out devices (e.g., speakers, headphones).                                         |
| 3 | 3 Mic-in jack                              |                                             | Accepts inputs from external microphone.                                                                 |
| 4 | CIR Receiver                               |                                             | Receives remote control infrared signals.                                                                |
| 5 | Arcade/Media/Volume buttons                |                                             | For use with Acer Arcade and other media playing programs.                                               |
| 6 | Indicators (power, Hard disc, and battery) |                                             | Light to indicate the computer's status                                                                  |
| 7 | ((T)))                                     | Wireless communication button/<br>indicator | Press to enable/disable Wireless function. Lights to indicate the status of wireless LAN communications. |
| 8 |                                            | Latch                                       | Locks and releases the lid.                                                                              |

### Left view

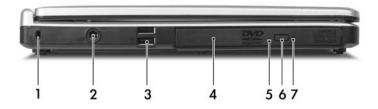

| #   | Icon              | Item/ Port                                                                       | Description                                                                      |
|-----|-------------------|----------------------------------------------------------------------------------|----------------------------------------------------------------------------------|
| 1   | R                 | Security keylock                                                                 | Connects to a Kensington-compatible computer security lock.                      |
| 2   | Power jack        |                                                                                  | Connects to an AC adaptor.                                                       |
| 3   | Two USB 2.0 ports |                                                                                  | Connect to Universal Serial Bus (USB) 2.0 devices (e.g., USB mouse, USB camera). |
| · · |                   | Internal optical drive; accepts CDs or DVDs depending on the optical drive type. |                                                                                  |
| 5   | LED indicator Li  |                                                                                  | Lights up when the optical drive is active.                                      |
| 6   |                   | Optical drive eject button                                                       | Ejects the optical drive tray from the drive.                                    |
| 7   |                   | Emergency eject hole                                                             | Ejects the optical drive tray when the computer is turned off.                   |

## Right Panel

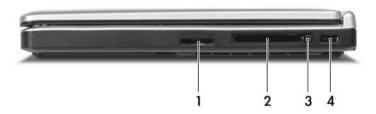

| # | lcon            | Item/ Port                | Description                                                                       |
|---|-----------------|---------------------------|-----------------------------------------------------------------------------------|
| 1 | S S Smart Media | 3-in-1 card reader        | Accepts MS, SM and SD card.  Note: Only one card can operate at any given time.   |
| 2 |                 | PC card slot              | Connects to one Type II CardBus PC Card.                                          |
| 3 |                 | PC Card slot eject button | Ejects the PC Card fom the slot.                                                  |
| 4 | •<              | USB 2.0 port              | Connects to Universal Serial Bus (USB) 2.0 devices (e.g., USB mouse, USB camera). |

### Rear Panel

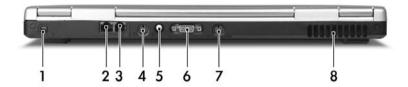

| # | Icon       | Port                  | Description                                                              |
|---|------------|-----------------------|--------------------------------------------------------------------------|
| 1 | <b>″</b> • | IEEE 1394 port        | Connects to IEEE 1394 devices.                                           |
| 2 | 윰          | Network jack          | Connects to an Ethernet 10/100/1000-based network (for selected models). |
| 3 |            | Modem jack            | Connects to a phone line.                                                |
| 4 | Ð          | Audio/video in port   | Supports both audio and video input.                                     |
| 5 | 女          | Antenna port          | Connects to a (PAL/NTSC) TV antenna cable.                               |
| 6 |            | External display port | Connects to a display device (e.g., external monitor, LCD projector).    |
| 7 | S→         | S-video out port      | Connects ta television or display device with S-video input.             |
| 8 |            | Ventilation slots     | Enable the computer to stay cool, even after prolonged use.              |

## Bottom Panel

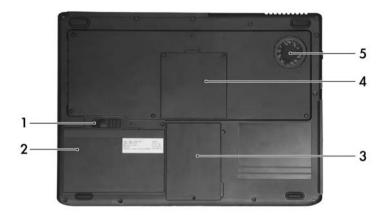

| # | Item                                                                    | Description                                            |  |
|---|-------------------------------------------------------------------------|--------------------------------------------------------|--|
| 1 | Battery release latch Unlatches the battery to remove the battery pack. |                                                        |  |
| 2 | Battery bay                                                             | Houses the computer's battery pack.                    |  |
| 3 | Hard disc bay                                                           | Houses the computer's hard disc (secured by a screw).  |  |
| 4 | Memory comparment                                                       | House the computer's main memory and Mini PCI Card.    |  |
| 5 | Cooling fan                                                             | Helps keep the computer cool.                          |  |
|   |                                                                         | Note: Do not cover or obstruct the opening of the fan. |  |

## Indicators

The computer has six easy-to-read status icons on the upper-right above the keyboard. In addition, there are four indicators located on the front panel.

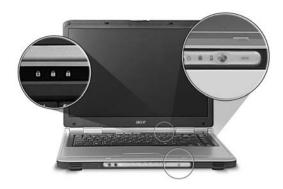

| # | Icon            | Function                  | Description                                                                                                   |
|---|-----------------|---------------------------|----------------------------------------------------------------------------------------------------|
| 1 | Ā               | Caps Lock                 | Lights when Caps Lock is activated.                                                                           |
| 2 | 1               | Num Lock<br>(Fn-F11)      | Lights when Numeric Lock is activated.                                                                        |
| 3 | <b>①</b>        | Scroll Lock               | Lights when the computer enters Standby mode and blinks when it enters into or resumes from hibernation mode. |
| 4 | Ф               | Power                     | Lights when the computer is on.                                                                               |
| 5 | Ē               | Battery indicator         | Lights when the battery is being charged.                                                                     |
|   | •               | Media activity            | Lights when the hard disc or optical drive is active.                                                         |
| 7 | (( <b>1</b> ))) | Wireless<br>communication | Lights to indicate the status of wireless LAN communications.                                                 |

## Using the keyboard

The keyboard has full-sized keys and an embedded keypad, separate cursor keys, two Windows keys and twelve function keys.

### Lock keys

The keyboard has three lock keys which you can toggle on and off.

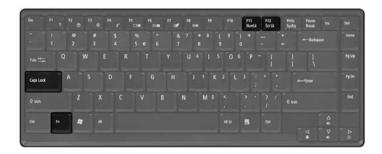

| Lock key             | Description                                                                                                    |
|----------------------|----------------------------------------------------------------------------------------------------|
| Caps Lock            | When tis on, all alphabetic characters typed are in uppercase.                                                                                                    |
| CAPS                 |                                                                                                    |
| Num Lock (Fn-F11)    | When is on, the embedded keypad is in numeric mode. The keys function                                                                                                    |
| NUM                  | as a calculator (complete with the arithmetic operators ), -, *, and /). Use this mode when you need to do a lot of numeric data entry. A better solution would be to connect an external keypad. |
| Scroll Lock (Fn-F12) | When is on, the screen moves one line up or down when you press the up                                                                                                    |
| SCROLL<br>LOCK       | or down arrow keys respectively. does not work with some applications.                                                                                                    |

### Embedded numeric keypad

The embedded numeric keypad functions like a desktop numeric keypad. It is indicated by small characters located on the upper right corner of the keycaps.

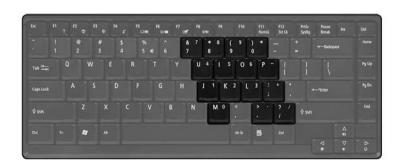

| Desired access | Num lock on                                                                      | Num lock off                         |
|----------------|----------------------------------------------------------------------------------|--------------------------------------|
| Type numbers   | Use embedded keypad in the sam way as the numeric keypad on a standard keyboard. |                                      |
| Type letters   | Hope Fn while typing letters on embedded keypad.                                 | Type the letters in a normal manner. |

## Windows keys

The keyboard has two keys that perform Windows-specific functions.

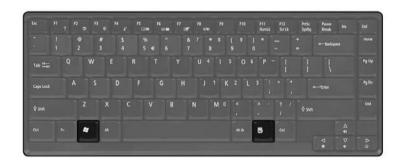

| Keys             | Description                                                                                               |
|------------------|----------------------------------------------------------------------------------------------------|
| Windows logo key | Start button. Combinations with this key perform shortcut functions. Below are a few examples:            |
| <i>=</i>         | + <tab> (Activates the next Taskbar button)</tab>                                                         |
|                  | + <e> (Opens the My Computer window)</e>                                                                  |
|                  | + <f1> (Opens Help and Support)</f1>                                                                      |
|                  | + <f> (Opens the Find: All Files dialog box)</f>                                                          |
|                  | + M (Minimizes all windows)                                                                               |
|                  | SHIFT + M (Undoes the minimize all windows)                                                               |
|                  | + R (Opens the Run dialog box)                                                                            |
| Application key  | This key has the same effect as clicking the right mouse button; it opens the application's context menu. |
|                  |                                                                                                    |

### Hot Keys

The computer employs hot keys or key combinations to access most of the computer's controls like screen contrast and brightness, volume output and the BIOS Utility.

To activate hot keys, press and hold the **Fn** key before pressing the other key in the hot key combination.

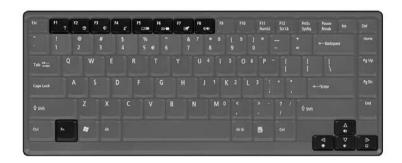

| Hot Key      | Icon           | Function                 | Description                                                                                                    |
|--------------|----------------|--------------------------|----------------------------------------------------------------------------------------------------|
| Fn-F1        | ?              | Hotkey help              | Displays a list of the hotkeys and their functions.                                                                                   |
| Fn-F2        | <b>&amp;</b>   | Acer eSetting            | Launches the Acer eSetting in the Acer eManager set by the Acer Empowering key " ${\cal C}$ "                                         |
| Fn-F3        | <b>♦</b>       | Acer<br>ePowerManagement | Launches the Acer ePower-Management in the Acer eManager set by the Acer Empowering key" ${\cal C}$ ".                                |
| Fn-F4        | z <sup>z</sup> | Sleep                    | Puts the computer in Sleep mode.                                                                                                    |
| Fn-F5        |                | Display toggle           | Switches display output between the display screen, external monitor (if connected) and both the display screen and external monitor. |
| Fn-Fe        | *•             | Screen blank             | Turns the display screen backlight off to save power. Press any key to return.                                                        |
| Fn-F7        |                | Touchpad Toggle          | Turns the internal touchpad on and off.                                                                                               |
| Fn-F8        | ⊄/ <b>∢</b> »  | Speaker on/off           | Turns the speakers on and off; mutes the sound.                                                                                       |
| Fn-          | 1)             | Volume up                | Increases the sound volume.                                                                                                    |
| Fn-₩         | <b> </b>       | Volume down              | Decreases the sound volume.                                                                                                    |
| Fn- <b>→</b> | Ö              | Brightness up            | Increases the screen brightness.                                                                                                    |

| Hot Key | Icon    | Function        | Description                      |
|---------|---------|-----------------|----------------------------------|
| Fn-"€   | <b></b> | Brightness down | Decreases the screen brightness. |

### The Euro symbol

If your keyboard layout is set to United States-International or United Kingdom or if you have a keyboard with a European layout, you can type the Euro symbol on your keyboard.

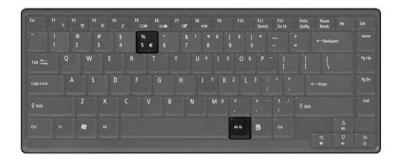

- 1. Open a text editor or word processor.
- 2. Hold <Alt Gr> and then press the Euro symbol at the upper-center of the keyboard.

**NOTE:** Sme fonts and software do not support the Euro symbol. Please refer to <a href="https://www.microsoft.com/typography/fag/fag12.htm">www.microsoft.com/typography/fag/fag12.htm</a> for more information.

### Launch Keys

Located above the keyboard next to the power button are two buttons. These buttons are called launch keys.

They are designated as the Internet browser, and the Acer Empowering key "  ${\cal C}$  ".

Press the Empowering key "  ${\cal C}$  " to run the Acer eManager. Please see an Internet browser as default, but it can be reset by users.

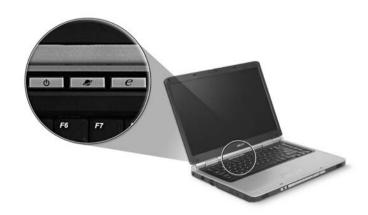

| # | Icon | Function    | Description                                      |
|---|------|-------------|--------------------------------------------------|
| 1 |      | Web broswer | Internet browser apllication (User-programmable) |
| 2 | e    | eManager    | eManager launch key (User-programmable)          |

## Touchpad

The built-in touchpad is a pointing device that senses movement on its surface. This means the cursor responds as you move your finger on the surface of the touchpad. The central location on the palmrest provides optimum comfort and suuport.

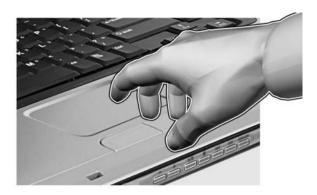

#### Touchpad basics

The following items teach you how to use the touchpad:

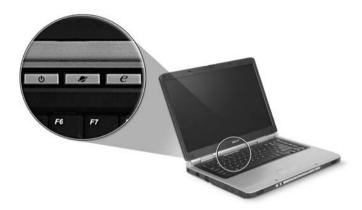

- \* Move your finger across the touchpad (2) to move the cursor.
- \* Press the left (1) and right (3) buttons located on the edge of the touchpad to do selection and execution functions. These two buttons are similar to the left and right buttons on a mouse. Tapping on the touchapd is the same as clicking the left button.

| Function            | Left button                                                         | Right button | Touchpad                                                                                                    |
|---------------------|---------------------------------------------------------------------|--------------|----------------------------------------------------------------------------------------------------|
| Execute             | Click twice quickly.                                                |              | Tap twice (at the same speed as double-clicking a mouse button).                                                                    |
| Select              | Click once.                                                         |              | Tap once.                                                                                                    |
| Drag                | Click and hold, then use finger to drag the cursor on the touchpad. |              | Tap twice (at the same speed as double-clicking a mouse button); hold finger to the touchpad on the second tap and drag the cursor. |
| Access context menu |                                                                     | Click once.  |                                                                                                    |

**NOTE:** Keep your fingers dry and clean when using the touchpad. Also keep the touchpad dry and clean. The touchpad is sensitive to finger movement, hence, the lighter the touch, the better the response. Taping harder will not increase the touchpad's responsiveness.

## Hardware Specifications and Configurations

### System Board Major Chip

| Item                | Controller                                                                       |
|---------------------|----------------------------------------------------------------------------------|
| System core logic   | Intel <sup>®</sup> Alviso(north bridge)+Intel <sup>®</sup> ICH6-M (south bridge) |
| Audio controller    | RealTek ALC250 AC 97 Codec                                                       |
| Video controller    | ATI M24P (ATI MOBILITY <sup>TM</sup> RADEON <sup>TM</sup> )                      |
| Keyboard controller | KB910                                                                            |
| CardBus Controller  | ENE CB712                                                                        |
| IEEE Controller     | VIA VT6301S                                                                      |

#### **Processor**

| Item                             | Specification                                                                                                    |
|----------------------------------|----------------------------------------------------------------------------------------------------|
| CPU type                         | Intel <sup>®</sup> Pentium <sup>®</sup> M processor 730/740/750/760/770 at 1.6, 1.73, 1.86, 2.0, 2.13GHz, 533Mhz FSB |
| CPU package                      | 478-pin μ FCPGA                                                                                                    |
| CPU core voltage Low speed: 0.8V |                                                                                                    |
|                                  | High speed: 1.5V                                                                                                    |
| CPU I/O voltage                  | 1.2V                                                                                                    |

#### BIOS

| Item                  | Specification                                                                                                    |  |
|-----------------------|----------------------------------------------------------------------------------------------------|--|
| BIOS vendor           | Insyde BIOS                                                                                                    |  |
| BIOS Version          | AS9100 V1.00                                                                                                    |  |
| BIOS ROM type         | Flash ROM                                                                                                    |  |
| BIOS ROM size         | 512K                                                                                                    |  |
| BIOS package          | 32 Pin PLCC                                                                                                    |  |
| Supported protocols   | ACPI 2.0 (if available, at least 1.0b), SMBIOS 2.3, PCI 2.2, Boot Block, PXE 2.0, Mobile PC2001, Hard Disk Password, INT 13h Extensions, PCI Bus Power Management interface Specification, EI Torito-Bootable CD-ROM Format Specification V1.0, Simple Boot Flag 1.0 |  |
| BIOS password control | Set by switch, see SW1 settings                                                                                                    |  |

#### **Second Level Cache**

| Item                    | Specification       |
|-------------------------|---------------------|
| Cache controller        | Built-in CPU        |
| Cache size              | 1M                  |
| 1st level cache control | Always Enabled      |
| 2nd level cache control | Always Enabled      |
| Cache scheme control    | Fixed-in write back |

#### **System Memory**

| Item              | Specification             |  |
|-------------------|---------------------------|--|
| Memory controller | Intel <sup>®</sup> Alviso |  |

#### **System Memory**

| Item                            | Specification                                                                                       |
|---------------------------------|----------------------------------------------------------------------------------------------------|
| Onboard memory size             | OMB                                                                                                 |
| DIMM socket number              | 2 Sockets                                                                                           |
| Supports memory size per socket | 256MB                                                                                               |
| Supports maximum memory size    | 2048MB                                                                                              |
| Supports DIMM type              | DDR-DRAM                                                                                            |
| Supports DIMM Speed             | 333 MHz                                                                                             |
| Supports DIMM voltage           | 2.5 V/1.25V                                                                                         |
| Supports DIMM package           | 200-pin so-DIMM                                                                                     |
| Memory module combinations      | You can install memory modules in any combinations as long as they match the above specifications . |

#### **Memory Combinations**

| Slot 1 | Slot 2 | Total Memory |
|--------|--------|--------------|
| 0MB    | 256MB  | 256MB        |
| ОМВ    | 512MB  | 512MB        |
| 0MB    | 1024MB | 1024MB       |
| 256MB  | 0MB    | 256MB        |
| 256MB  | 256MB  | 512MB        |
| 256MB  | 512MB  | 768MB        |
| 256MB  | 1024MB | 1280MB       |
| 512MB  | 0MB    | 512MB        |
| 512MB  | 256MB  | 768MB        |
| 512MB  | 512MB  | 1024MB       |
| 512MB  | 1024MB | 1536MB       |
| 1024MB | 0MB    | 1024MB       |
| 1024MB | 256MB  | 1280MB       |
| 1024MB | 512MB  | 1536MB       |
| 1024MB | 1024MB | 2048MB       |

Above table lists some system memory configurations. You may combine DIMMs with various capacities to form other combinations.

#### **LAN Interface**

| Item                   | Specification      |  |
|------------------------|--------------------|--|
| Chipset                | Realtek RTL8110SBL |  |
| Supports LAN protocol  | 10/100/1000Mbps    |  |
| LAN connector type     | RJ45               |  |
| LAN connector location | Rear side          |  |

#### **Modem Interface**

| Item                            | Specification                                            |  |
|---------------------------------|----------------------------------------------------------|--|
| Chipset                         | CS1037 Internal Agere Scorpio chipset (Scorpio+CSP1037B) |  |
| Fax modem data baud rate (bps)  | 14.4K                                                    |  |
| Data modem data baud rate (bps) | 56K                                                      |  |
| Supports modem protocol         | V.92MDC                                                  |  |

#### **Modem Interface**

| Item                     | Specification |  |
|--------------------------|---------------|--|
| Modem connector type     | RJ11          |  |
| Modem connector location | Rear side     |  |

### Wireless Module 802.11b/g (optional device)

| Item            | Specification    |
|-----------------|------------------|
| Chipset         | Intel            |
| Data throughput | 11M~54M bps      |
| Protocol        | 802.11 b+g       |
| Interface       | Mini-PCI type II |

#### **Floppy Disk Drive Interface**

| Item                           |                            | Specification                           |              |  |  |
|--------------------------------|----------------------------|-----------------------------------------|--------------|--|--|
| Vendor & model name            | There is no FDD mo         | There is no FDD module for this product |              |  |  |
| Floppy Disk Specifications     | Floppy Disk Specifications |                                         |              |  |  |
| Media recognition              | 2DD (720KB)                | 2HD (1.2 MB, 3 mode)                    | 2HD (1.44MB) |  |  |
| Sectors/track                  | 9                          | 15                                      | 18           |  |  |
| Tracks                         | 80                         | 80                                      | 80           |  |  |
| Data transfer rate<br>(Kbit/s) | 1 MB                       | 1.6 MB                                  | 2 MB         |  |  |
| Rotational speed (RPM)         | 300                        | 360                                     | 300          |  |  |
| Read/write heads               | 2                          | 2                                       |              |  |  |
| Encoding method                | MFM                        | MFM                                     |              |  |  |
| Power Requirement              | •                          |                                         |              |  |  |
| Input Voltage (V)              | +5V                        | +5V                                     |              |  |  |

#### **Hard Disk Drive Interface**

| Item                       |                                                                                                  |                                                                                               |                                                     |
|----------------------------|--------------------------------------------------------------------------------------------------|-----------------------------------------------------------------------------------------------|-----------------------------------------------------|
| Vendor & Model<br>Name     | HGST MORAGA<br>IC25N060ATMR04-0<br>08K0634<br>Seagate N2 ST960821A<br>TOSHIBA PLUTO<br>MK6025GAS | HGST MORAGA<br>IC25N080ATMR04-0 08K635<br>Seagate N2 ST9808210A<br>TOSHIBA PLUTO<br>MK6025GAS | TOSHIBA PLUTO<br>MK1031GAS<br>SEAGATE N2 ST9100822A |
| Capacity (MB)              | 60000                                                                                            | 80000                                                                                         | 100000                                              |
| Bytes per sector           | 512                                                                                              | 512                                                                                           | 512                                                 |
| Logical heads              | 16                                                                                               | 16                                                                                            | 16                                                  |
| Logical sectors            | 63                                                                                               | 63                                                                                            | 63                                                  |
| Drive Format               |                                                                                                  |                                                                                               |                                                     |
| Logical cylinders          | 16383                                                                                            | 16383                                                                                         | 16383                                               |
| Physical read/write heads  | 3/3/4                                                                                            | 4/3/2                                                                                         | 4                                                   |
| Disks                      | 2/2/4                                                                                            | 2/2/4                                                                                         | 2                                                   |
| Spindle speed (RPM)        | 4200RPM                                                                                          | 4200RPM                                                                                       | 4200RPM                                             |
| Performance Specifications |                                                                                                  |                                                                                               |                                                     |
| Buffer size                | 8MBytes (8192kbytes)                                                                             | 8MBytes (8192kbytes)                                                                          | 8MBytes                                             |
| Interface                  | ATA-6                                                                                            | ATA/ATAPI-6                                                                                   | ATA/ATAPI-6                                         |

#### **Hard Disk Drive Interface**

| Item                                               |            |            |            |
|----------------------------------------------------|------------|------------|------------|
| Data transfer, rate<br>(host~buffer, Mbytes/<br>s) | 100 MB/Sec | 100 MB/Sec | 100 MB/Sec |
| DC Power Requirements                              |            |            |            |
| Voltage tolerance                                  | 5 +/- 5%   | 5 +/- 5%   | 5 +/- 5%   |

#### **Combo Drive Interface**

| Item                  | Specification                                                                                                    | Remark                                                                                 |
|-----------------------|----------------------------------------------------------------------------------------------------|----------------------------------------------------------------------------------------|
| Vendor & model name   | DVD/CDRW TOSHIBA TS-L462A                                                                                                    |                                                                                        |
| General Specification |                                                                                                    |                                                                                        |
| Interface             | Enhanced IDE (ATAPI)                                                                                                    |                                                                                        |
| Disc Diameter         | 8cm/12cm                                                                                                    |                                                                                        |
| Loading Type          | Drawer Type                                                                                                    |                                                                                        |
| Drive Mounting        | Horizontal/Vertical                                                                                                    |                                                                                        |
| Read/Write            | Read Speed: Max. 24X(3,600 KB/sec) for CD-ROM Max. 24X(3,600 KB/sec) for CD-RW Write Speed: Max. 24X(3,600 KB/sec) for CD-R Max. 10X(1,500 KB/sec) for CD-RW Max. 24X(3,600 KB/sec) for US-RW                                                                                                    | CAV 24X<br>CAV 24X<br>P-CAV 24X/20X/16X ; CLV 10X/8X/4X<br>CLV 10X/4X<br>P-CAV 24X/16X |
| Mounting Orientation  | Horizontal/Vertical                                                                                                    | All angles                                                                             |
| Buffer Under Run      | 2MB                                                                                                    |                                                                                        |
| Power consumption     | DC +5v/1.2A                                                                                                    |                                                                                        |
| Interface             | Enhanced IDE(ATAPI) compatible                                                                                                    |                                                                                        |
| Media compatibility   | CD: 120mm CD-ROM (Read Only) 80mm CD 800/700/650/550MB CD-Recordable (Read & Write) 700/650MB CD-Rewritable (Read & Write) 700/650MB High Speed CD-Rewritable (Read & Write) DVD: 5/9/10/18 DVD-Single/Dual (PTP, OTP) 3.9/4.7G DVD-R (Read Only) 4.7GDVD+R (Read Only) DVD±RW (Read only) 80mm DVD |                                                                                        |

#### **Combo Drive Interface**

| Item                 | Specification                                                                                                    | Remark |
|----------------------|----------------------------------------------------------------------------------------------------|--------|
| Format compatibility | CD CD-DA (Red Book) - Standard Audio CD & CD-TEXT CD-ROM (Yellow Book Mode1 & 2) - Standard Data CD-ROM XA (Mode2 Form1 & 2) - Photo CD, Multi-Session CD-I /FMV (Green Book, Mode2 Form1 & 2, Ready, Bridge) CD-Extra/ CD-Plus (Blue Book) - Audio & Text/Video Video-CD (White Book) - MPEG1 Video DVD DVD-ROM (Book 1.02), DVD-Video (Book 1.1) DVD-R (Book 1.0, 3.9G) DVD-R (Book 2.0, 4.7G) - General & Authoring DVD+R (Version 1.0) DVD±RW Play DVD-AUDIO except the case that required CPPM (Content protection for prerecorded Media) Write Method |        |
| Loading mechanism    | Load: Manual Release: (a) Electrical Release (Release Button) (b) Release by ATAPI command (c) Emergency Release                                                                                                    |        |
| Power Requirement    |                                                                                                    |        |
| Input Voltage        | DC +5V+/- 5% (operation)<br>DC +5V+/- 8% (start up)                                                                                                    |        |

#### **DVD-RW Interface**

| Item                      | Specification                                                                                                    |
|---------------------------|----------------------------------------------------------------------------------------------------|
| Vendor & model name       | TOSHIBA TS-L532A                                                                                                    |
| Performance Specification |                                                                                                    |
| Transfer rate (KB/sec)    |                                                                                                    |
| (1) Read DVD-ROM          | MAX 8X CAV (MAX 10800kB/s)                                                                                                    |
| DVD-R                     | MAX 4X CAV (MAX 5400kB/s)                                                                                                    |
| CD-ROM                    | MAX 24X CAV (MAX 3600kB/s)                                                                                                    |
| (2) Write CD-R            | 4X, 8X (CLV), MAX. 24X(ZCLV)                                                                                                    |
| CD-RW                     | 4X (CLV)                                                                                                    |
| HS-RW                     | 4X, 8X, 10X (CLV)                                                                                                    |
| US-RW                     | 8X, 10X(CLV), MAX. 16X (ZCLV)                                                                                                    |
| (3) ATAPI Interface       |                                                                                                    |
| PIO mode                  | 16.6MB/s: PIO mode4                                                                                                    |
| DMA mode                  | 16.6MB/s: Multi word mode2                                                                                                    |
| Ultra DMA mode            | 33.3MB/s: Ultra DMA mode2                                                                                                    |
| Buffer Memory             | 2MB                                                                                                    |
| Interface                 | Enhanced IDE(ATAPI) compatible                                                                                                    |
| Applicable disc format    | Read:                                                                                                    |
|                           | copy-protected DVD discs, CD-ROM, CD audio, DVD-ROM and DVD-RAM, DVD-R/-RW, DVD+R/+RW and CD-R/-RW, DVD-ROM, DVD-R/+R, DVD-R/+R, DVD-RW/+RW, 4.38GB DVD-RAM, CD-DA discs, CD-ROM discs, CD-R discs, CD-RW discs Write:  CD-R, CD-RW, high-speed CD-RW, Ultra-speed CD-RW, DVD-R, |
|                           | DVD-RW, DVD+R, DVD+RW                                                                                                    |

#### **DVD-RW Interface**

| Item              | Specification                                                                                                    |
|-------------------|----------------------------------------------------------------------------------------------------|
| Loading mechanism | Load: Manual Release: (a) Electrical Release (Release Button) (b) Release by ATAPI command (c) Emergency Release |
| Power Requirement |                                                                                                    |
| Input Voltage     | 5 V +/- 5 % (Operating)                                                                                          |

#### **Audio Interface**

| Item                        | Specification                               |
|-----------------------------|---------------------------------------------|
| Audio Controller            | Realtek ALC250                              |
| Audio onboard or optional   | Built-in                                    |
| Mono or Stereo              | Stereo                                      |
| Resolution                  | 18 bit stereo full duplex                   |
| Compatibility               | AC97 2.2 S/PDIF extension compliant codec   |
| Sampling rate               | 1Hz resolution VSR (Variable Sampling Rate) |
| Internal microphone         | Yes                                         |
| Internal speaker / Quantity | Yes                                         |
| Supports PnP DMA channel    | DMA channel 0                               |
|                             | DMA channel 1                               |
| Supports PnP IRQ            | IRQ10, IRQ11                                |

#### Video Interface

| Item                            | Specification                                              |
|---------------------------------|------------------------------------------------------------|
| Vendor & Model Name             | ATI M24P (ATI MOBILITY <sup>TM</sup> RADEON <sup>TM)</sup> |
| Video memory size               | 128MB                                                      |
| Chip voltage                    | Core / 2.5V, 1.5V,                                         |
| Supports ZV (Zoomed Video) port | NO                                                         |
| Graph interface                 | 4X AGP (Accelerated Graphic Port) Bus                      |
| Maximum resolution LCD          | 1600X1200 (UXGA)                                           |
| Maximum resolution CRT          | 2048X1536@60HZ                                             |

#### **Video Resolutions Mode**

| Monitor Resolution | Hz  |
|--------------------|-----|
| 2D Display Mode    |     |
| 640x480            | 120 |
| 800x600            | 120 |
| 1024x768           | 120 |
| 1152X864           | 120 |
| 1280X1024          | 120 |
| 1600x1200          | 85  |
| 1920x1080*16:9     | 75  |
| 1920x1200          | 75  |

#### **Video Resolutions Mode**

| Monitor Resolution | Hz |
|--------------------|----|
| 1920x1440          | 75 |
| 2048x1536          | 60 |

Resolution, colors and maximum refersh rate (Hz) in 256, 65K or 16.7M colors.

**NOTE:** 16:9 aspect ratio monitors are supported on 1920x1080 and 848x480 on Windows(R)XP, Windows(R) 2000 and Windows(R)ME. The complete list of resolutions depends on the driver version and operating system. NOTE: resolutions are limited by the performance of the attached monitor.

#### **USB Port**

| Item                         | Specification                               |
|------------------------------|---------------------------------------------|
| USB Compliancy Level         | 2.0                                         |
| OHCI                         | USB 2.0                                     |
| Number of USB port           | 3                                           |
| Location                     | Two on the left side; one on the right side |
| Serial port function control | Enable/Disable by BIOS Setup                |

#### **PCMCIA Port**

| Item                            | Specification         |
|---------------------------------|-----------------------|
| PCMCIA controller               | ENE 712               |
| Supports card type              | Type II (No Tpye III) |
| Number of slots                 | One type II           |
| Access location                 | Right side            |
| Supports ZV (Zoomed Video) port | NO                    |
| Supports 32 bit CardBus         | Yes (IRQ17)           |

#### Keyboard

| Item                                             | Specification               |
|--------------------------------------------------|-----------------------------|
| Keyboard controller                              | ENE 910 keyboard controller |
| Keyboard vendor                                  | Chicony/JME                 |
| Total number of keypads                          | 86-US/87-UK/88-BZ/91-JA key |
| Windows keys                                     | Yes                         |
| Internal & external keyboard work simultaneously | Yes                         |

#### **Battery**

| Item                   | Specification                                    |
|------------------------|--------------------------------------------------|
| Vendor & model name    | SANYO 4UR18650F-2-CPL-15<br>SONY LIP8151CMPCFSY6 |
| Battery Type           | Lithium-ION                                      |
| Pack capacity          | 4300mAH                                          |
| Nominal voltage        | 14.8V                                            |
| Number of battery cell | 8                                                |
| Package configuration  | 4P2S                                             |
| Package voltage        | 41.8V / 9.6V                                     |

#### LCD

| Item                                                                     | Specifi                         | ication                                                                   |
|--------------------------------------------------------------------------|---------------------------------|---------------------------------------------------------------------------|
| Vendor & model name                                                      | SAMSUNG LTN154X3-L01-G<br>GLARE | LG LP154W01-A3 GLARE                                                      |
| Screen Diagonal (mm)                                                     | 15.4inch                        | 15.4inch                                                                  |
| Active Area (mm)                                                         | 331.2(H)x207.0(V)               | 331.2(H)x207.0(V)                                                         |
| Display resolution (pixels)                                              | WXGA (1080x800)                 | WXGA (1080x800)                                                           |
| Pixel Pitch                                                              | 0.25875(H)x0.25875(H)mm         | 0.25875(H)x0.25875(H)mm                                                   |
| Pixel Arrangement                                                        | RGB vertical stripe             | RGB vertical stripe                                                       |
| Display Mode                                                             | Normally white                  | Normally white                                                            |
| Surface Treatment                                                        | Haze 0 (Glare), Hardness 3H     | Hard coating (2H) glare+ Anti reflective treatment of the front polarizer |
| Typical White Luminance (cd/m²) also called Brightness                   | 200                             | 185                                                                       |
| Luminance Uniformity                                                     | not show                        | not show                                                                  |
| Contrast Ratio                                                           | 300                             | 300                                                                       |
| Response Time (Optical Rise Time/Fall Time)msec                          | 25(rise+falling)                | 30(rise+falling)                                                          |
| Nominal Input Voltage VDD                                                | not show                        | not show                                                                  |
| Typical Power Consumption (watt)                                         | 3.7 (for backlight unit)        | Total 5.26 @LCM circuit 1.12, backlight input 4.14                        |
| Weight                                                                   | not show                        | 590                                                                       |
| Physical Size(mm)                                                        | 344(W)x222(H)x6.5(D)            | 344(W)x222(H)x6.5(D)                                                      |
| Support Color                                                            | Native 262K colours             | 262K colours                                                              |
| Viewing Angle (degree)<br>Horizontal: Right/Left<br>Vertial: Upper/Lower | 45/45<br>15/35                  | 60/60<br>40/50                                                            |
| Temperature Range(°C) Operating Storage (shipping)                       | 0 to 50<br>-20 to -60           | 0 to 50<br>-20 to -60                                                     |

### AC Adapter

| Item                                         | Specification                                                                                                    |
|----------------------------------------------|----------------------------------------------------------------------------------------------------|
| Vendor & model name                          | Liton                                                                                                    |
| Input Requirements                           |                                                                                                    |
| Maximum input current (A, @90Vac, full load) | 1.5 A @ 110Vac<br>1.0 A @ 240Vac                                                                                           |
| Nominal frequency (Hz)                       | 50-60                                                                                                    |
| Frequency variation range (Hz)               | 47-63                                                                                                    |
| Input voltage range (Vrms)                   | 90-270                                                                                                    |
| Inrush current                               | The maximum inrush current will be less than 50A and 100A when the adapter is connected to 115Vac and 230Vac respectively. |
| Efficiency                                   | It should provide an efficiency of 80% minimum, when measured at maximum load under 115Vac.                                |
| Output Ratings (CV mode)                     |                                                                                                    |
| DC output voltage                            | 19V                                                                                                    |
| Noise + Ripple                               | 300mVp-pmax (20 MHz bandwidth)                                                                                             |

#### **AC Adapter**

| Item                           | Specification                                                                                                    |  |
|--------------------------------|----------------------------------------------------------------------------------------------------|--|
| Load                           | 0(min) 3.16A(max)                                                                                                    |  |
| Output Ratings (CC mode)       |                                                                                                    |  |
| DC output voltage              | 19V +/-1.0V for CV mode                                                                                                    |  |
| Constant current mode          | 3.6 +/- 0.3A                                                                                                    |  |
| Dynamic Output Characteristics |                                                                                                    |  |
| Turn-on delay time             | 3 sec (@ 115Vac)                                                                                                    |  |
| Hold up time                   | 5ms (@115Vac, Full load)                                                                                                    |  |
| Over Voltage Protection (OVP)  | 24V                                                                                                    |  |
| Short circuit protection       | 3.9A max can be protected and output can be shorted without damage                                                                                                    |  |
| Electrostatic discharge (ESD)  | 15KV (at air discharge)                                                                                                    |  |
|                                | 8KV (at contact discharge)                                                                                                    |  |
| Dielectric Withstand Voltage   |                                                                                                    |  |
| Primary to secondary           | 3000Vac                                                                                                    |  |
| Leakage current                | 0.25 mA max. (@ 254Vac, 60Hz)                                                                                                    |  |
| Regulatory Requirements        | Safety Requirements:                                                                                                    |  |
|                                | 1.The subject product rated 100-120V 60Hz must be listed under UL 1950 and certified with SCA Standard C22.2 No.950.                                                                          |  |
|                                | 2.The subject product rated 200-240V 50Hz must comply with low voltage directive 73/23EEC.                                                                                                    |  |
|                                | EMI Requirements:                                                                                                    |  |
|                                | 1.The subject product rated 100-120V 60Hz must meet the EMI requirements of FCC part 15, Subpart B for Class B Digital Device and get FCC Certification before marketing into USA and Canada. |  |
|                                | 2.The subject product rated 200-240V 50Hz must meet the EMC Directive 89/ 336/EEC.                                                                                                    |  |
|                                | 3.The subject product rated 100-120V must meet the VCCI-2 EMI requirements.                                                                                                    |  |

### **Power Management**

| Power Saving Mode                                                                                                    | Phenomenon                                     |
|----------------------------------------------------------------------------------------------------|------------------------------------------------|
| Standby Mode Enter Standby Mode when                                                                                     | The buzzer beeps The Sleep indicator lights up |
| Standby/Hibernation hot-key is pressed and system is not ready to enter Hibernation mode.                                |                                                |
| <ol> <li>System standby/ Hibernation timer expires<br/>and system is not ready to enter Hibernation<br/>mode.</li> </ol> |                                                |
| Hibernation Mode                                                                                                    | All power shuts off                            |
| Enter Hibernation Mode (suspend to HDD) when                                                                             |                                                |
| 1.Hibernation hot-key is pressed and system is ready to enter Hibernation mode                                           |                                                |
| 2.System Hibernation timer expires and system is ready to enter Hibernation mode.                                        |                                                |
| Display Standby Mode                                                                                                    | The display shuts off                          |
| Keyboard, built-in touchpad, and an external PS/2 pointing device are idle for a specified period.                       |                                                |

#### **Power Management**

| Power Saving Mode                                                            | Phenomenon                                                  |
|------------------------------------------------------------------------------|-------------------------------------------------------------|
| Hard Disk Standby Mode  Hard disk is idle within a specified period of time. | Hard disk drive is in standby mode.<br>(spindle turned-off) |

### **Environmental Requirements**

| Item                     | Specification                                         |
|--------------------------|-------------------------------------------------------|
| Temperature              |                                                       |
| Operating                | +0~+35 °C                                             |
| Non-operating            | -20~+65 °C                                            |
| Package storage          | -20~+65 °C                                            |
| Humidity                 | ,                                                     |
| Operating                | 10% to 90% RH, non-condensing                         |
| Non-operating            | 10% to 90% RH, non-condensing (Unpacked)              |
| Non-operating            | 10% to 90% RH, non-condensing (Storage package)       |
| Vibration                |                                                       |
| Operating (unpacked)     | Operation vibration: 1.0G ,X,Y,Zaxis, 30 minutes/axis |
| Non-operating (unpacked) | 5~27.1Hz: 0.6G                                        |
|                          | 27.1~50Hz: 0.04mm (peak to peak)                      |
|                          | 50~500Hz: 2.0G                                        |
| Non-operating (packed)   | 5~62.6Hz: 0.51mm (peak to peak)                       |
|                          | 62.6~500Hz: 4.0G                                      |

#### **Mechanical Specification**

| Item       | Specification                                                                                                    |  |
|------------|----------------------------------------------------------------------------------------------------|--|
| Dimensions | 360(W) x 265(D) x 32.2(H)mm for 15.4                                                                                                |  |
| Weight     | 6.5 lbs (2.9kg) for 15.4 TFT LCD model with battery                                                                                 |  |
| I/O Ports  | Three USB 2.0 ports                                                                                                    |  |
|            | IEEE 1394 port                                                                                                    |  |
|            | Ethernet (RJ-45) port                                                                                                    |  |
|            | Modem (RJ-11) port                                                                                                    |  |
|            | S-video/TV-out (NTSC/PAL) port                                                                                                    |  |
|            | TV-in port1                                                                                                    |  |
|            | Audio/video-in port1                                                                                                    |  |
|            | External display (VGA) port                                                                                                    |  |
|            | Microphone/line-in jack                                                                                                    |  |
|            | Headphones/speaker/line-out jack                                                                                                    |  |
|            | Consumer infrared (CIR) port                                                                                                    |  |
|            | Type II PC Card slot                                                                                                    |  |
|            | DC-in jack for AC adaptor                                                                                                    |  |
|            | 3-in-1 card reader                                                                                                    |  |
| Drive Bays | One                                                                                                    |  |
| Material   | Plastic                                                                                                    |  |
| Indicators | LED indicator for keyboard hot key: Caps Lock, Scroll Lock, NUmber lock                                                             |  |
|            | LED indicator for function indicator: System power-on, HDD/ODD, Wireless on/off, Arcade LED mode, DC-in, Battery/Charging indicator |  |
| Switch     | Power                                                                                                    |  |

# System Utilities

# **BIOS Setup Utility**

The BIOS Setup Utility is a hardware configuration program built into your computer's BIOS (Basic Input/Output System).

Your computer is already properly configured and optimized, and you do not need to run this utility. However, if you encounter configuration problems, you may need to run Setup. Please also refer to Chapter 4 Troubleshooting when problem arises.

To activate the BIOS Utility, press [72] during POST (when "Press <F2> to enter Setup" message is prompted on the bottom of screen).

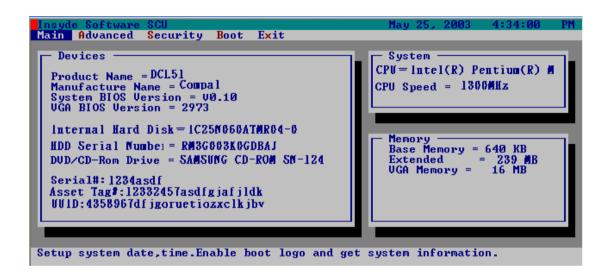

## Navigating the BIOS Utility

There are five menu options: Main, Advanced, Security, Boot and Exit.

Follow these instructions:

- ☐ To choose a menu, use the cursor left/right keys (☐ ☐).
- ☐ To choose a parameter, use the cursor up/down keys ( ☐ ☑).
- ☐ To change the value of a parameter, press 🕫 or 🙃.
- Press while you are in any of the menu options to go to the Exit menu.
- □ In any menu, you can load default settings by pressing . You can also press . to save any changes made and exit the BIOS Setup Utility.

**NOTE:** You can change the value of a parameter if it is enclosed in square brackets. Navigation keys for a particular menu are shown on the bottom of the screen. Help for parameters are found in the Item Specific Help part of the screen. Read this carefully when making changes to parameter values.

Chapter 2 30

### Main

This menu provides you the information of the system.

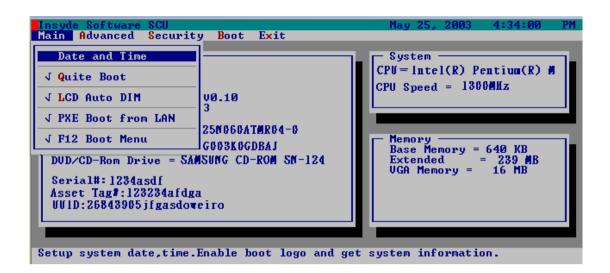

| Parameter                   | Description                                                                                                    |  |
|-----------------------------|----------------------------------------------------------------------------------------------------|--|
| System BIOS Version         | Displays system BIOS version                                                                                                    |  |
| VGA BIOS Version            | Displays VGA BIOS version                                                                                                    |  |
| Serial #                    | Displays the serial number of the unit.                                                                                                    |  |
| UUID Number                 | UUID=16bytes. This will be visible only when there is an internal LAN device present.                                                                                                    |  |
| System Memory               | This field reports the memory size of system base memory. The size is fixed to 640KB.                                                                                                    |  |
| Extended Memory             | This field reports the memory size of the extended memory in the system.  Extended Memory size=Total memory size                                                                              |  |
| CPU Speed                   | CPU Speed= Max speed                                                                                                    |  |
| System Time and System Date | Sets the system time and date.                                                                                                    |  |
| Quiet Boot Mode             | Control whether Customer Logo and Summary Screen are displayed or not.                                                                                                    |  |
| LCD Auto DIM                | Enabled: LCD brightness will automatically lower to save more power when AC is not present.  Disabled: LCD brightness will NOT automatically lower to save more power when AC is not present. |  |
| PXE Boot from LAN           | Enables "PXE Boot from LAN" function at DOS.                                                                                                    |  |
| F12 Boot Menu               | This field decides whether the OEM POST screen will have the following message: "Press <f12> Change Boot Device" or not during user's quiet boot.</f12>                                       |  |

#### Advanced

The Advanced screen contains parameters involving your hardware devices. It also provides advanced settings of the system.

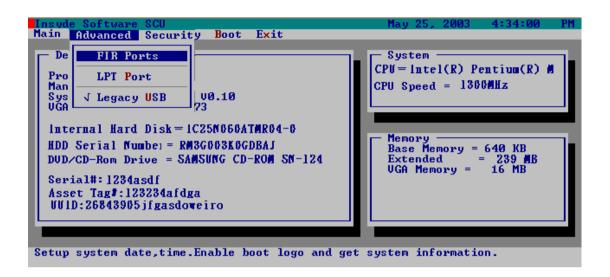

#### **FIR Ports**

Configure the system's Infrared port using options: Disabled and Enabled.

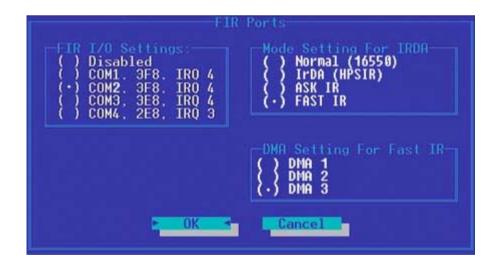

The table below describes the parameters in the screen. Settings in **boldface** are the default and suggested parameter settings.

|                  | Description                                          | Option                                                                     |
|------------------|------------------------------------------------------|----------------------------------------------------------------------------|
| FIR I/O Settings | Sets the base I/O address and IRQ for Infrared port. | COM1, 3F8, IRQ4/ <b>COM2, 2F8, IRQ3</b> / COM3, 3E8, IRQ4/ COM4, 2E8, IRQ3 |

Chapter 2 32

|                         | Description                                                                                                    | Option                                                  |
|-------------------------|----------------------------------------------------------------------------------------------------|---------------------------------------------------------|
| DMA Setting for Fast IR | Sets a DMA channel for the printer to operate in ECP mode. This parameter is enabled only if Mode is set to ECP. | DMA1, DMA2, <b>DMA3</b> ,                               |
| Mode Setting            |                                                                                                    | Normak (16550), IrDA (HPSIR),<br>ASK IR, <b>FAST IR</b> |

### **LPT Port**

Configure the system's parallel port using options: **Disabled** and Enabled.

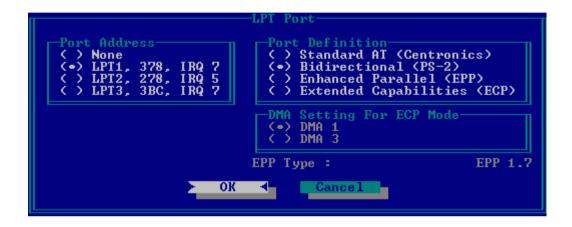

The table below describes the parameters in the screen. Settings in **boldface** are the default and suggested parameter settings.

|                 | Description                                                                                                    | Option                                                          |
|-----------------|----------------------------------------------------------------------------------------------------|-----------------------------------------------------------------|
| Port Definition | Sets the mode for the parallel port.                                                                             | Standard AT (Centronics),                                       |
|                 | Standard AT: Normal mode (AT compatible)                                                                         | Bidirectional (PS-2),                                           |
|                 | Bi-directional: Bi-directional mod (PS/2 compatible)                                                             | Enhanced Parallel (EPP),<br>Extended Capabilities               |
|                 | Enhanced Parallel (EPP): EPP mode                                                                                |                                                                 |
|                 | Extended Compabilities (ECP): ECP mode (requires DMA channel)                                                    |                                                                 |
| Port Address    | Sets the base I/O address for the parallel port. When Mode is selected as EPP mode, "3BC" will not be available. | None/ <b>LPT1, 378, IRQ7</b> / LPT2, 278, IRQ5/ LPT3, 3BC, IRQ7 |
| Mode Setting    | If ECP mode has been selected, then DMA default is DMA1.                                                         | DMA1, DAM3                                                      |

### **Legacy USB Support**

Disabled: Disable support for Legacy Universal Serial Bus.

Enabled: Enable support for Legacy Universal Serial Bus.

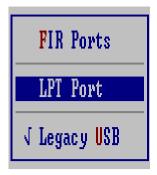

### Security

The Security screen contains parameters that help safeguard and protect your computer from unauthorized use.

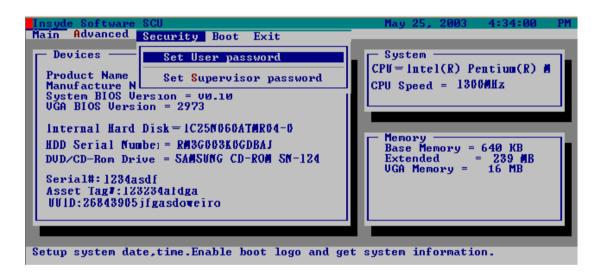

The table below describes the parameters in this screen. Settings in **boldface** are the default and suggested parameter settings.

### Set Supervisor/User Password

If password on boot is required, the password must be set otherwise it cannot be enabled.

The formats of the password are as follows:

Length 10 characters

Characters Alphanumeric keys only. The shift status i.e. Ctrl, Shift, Alt and Capital are ignored.

Chapter 2 34

```
Set Supervisor password

Enter old Supervisor Password: .......

Enter new Supervisor Password: ......

Verify new Supervisor Password: ......

[ ] Boot System

OK 
Cancel
```

| Parameter               | Description                                                                                                    | Option                     |
|-------------------------|----------------------------------------------------------------------------------------------------|----------------------------|
| Set User Password       | Press Enter to set the user password. When set, this password protects the BIOS Setup Utility from unauthorized access.          |                            |
| Set Supervisor Password | Press Enter to set the administrator password. When set, this password protects the BIOS Setup Utility from unauthorized access. |                            |
| Password on Boot        | Allows the user to specify whether or not a password is required to boot.                                                        | <b>Disabled</b> or Enabled |

**NOTE:** When you are prompted to enter a password, you have three tries before the system halts. Don't forget your password. If you forget your password, you may have to return your notebook computer to your dealer to reset it.

#### Boot

This menu allows the user to decide the order of boot devices to load the operating system. Bootable devices includes the distette drive in module bay, the onboard hard disk drive and the CD-ROM in module bay.

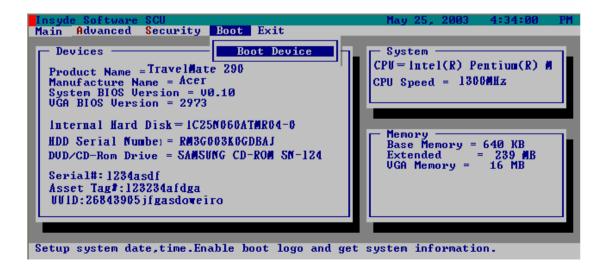

Please select the order of the boot devices.

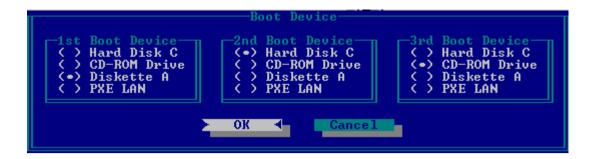

### Exit

The Exit screen contains parameters that help safeguard and protect your computer from unauthorized use.

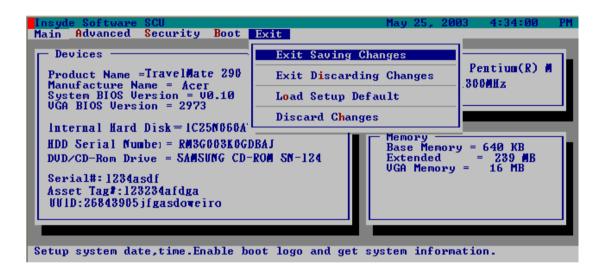

The table below describes the parameters in this screen.

| Parameter               | Description                                                    |  |
|-------------------------|----------------------------------------------------------------|--|
| Exit Saving Changes     | Allows the user to save changes to CMOS and reboot the system. |  |
| Exit Discarding Changes | Allows the user Discards changes made and exits System Setup.  |  |
| Load Setup Default      | Loads default settings for all parameters (same as 📵 ).        |  |
| Discard Changes         | Allows the user to discard previous changes in CMOS Setup.     |  |

Chapter 2 36

# **BIOS Flash Utility**

The BIOS flash memory update is required for the following conditions:

- New versions of system programs
- New features or options
- Restore a BIOS when it becomes corrupted.

Use the Flash utility to update the system BIOS flash ROM.

NOTE: If you do not have a crisis recovery diskette at hand, then you should create a Crisis Recovery Diskette before you use the Flash utility.

NOTE: Do not install memory-related drivers (XMS, EMS, DPMI) when you use the Flash utilities.

**NOTE:** Please use the AC adaptor power supply when you run the Flash utility. If the battery pack does not contain enough power to finish BIOS flash, you may not boot the system because the BIOS is not completely loaded.

Fellow the steps below to run the Flash.

- Prepare a bootable diskette.
- 2. Copy the Flash utilities to the bootable diskette.
- 3. Then boot the system from the bootable diskette. The Flash utility has auto-execution function.

# Remove BIOS and HDD Password Utility

You can follow the steps below to clean BIOS and HDD password.

- Copy clnpwd.exe to a bootable disc.
- 2. Boot from the disc and enter DOS mode.
- 3. Execute the utility by typing clnpwd.
- **4.** The screen will display the following messages:

Press 1-3 to clean any password shown as below

- 1. User Password
- 2. Supervisor Password
- 3. HDD Password
- 5. Press 1 if you want to clean user password; press 2 if you want to clean supervisor password; press 3 if you want to clean HDD password.
- **6.** If the password has been successfully erased, the screen will display "Password clean successfully", if not, the screen will show "The function is not supported by this platform".
- If the password has been removed, you can reboot your system. If not, please contact with your manufacturer.

Chapter 2 38

# Machine Disassembly and Replacement

This chapter contains step-by-step procedures on how to disassemble the notebook computer for maintenance and troubleshooting.

To disassemble the computer, you need the following tools:

| Wrist grounding strap and conductive mat for preventing electrostatic discharge |
|---------------------------------------------------------------------------------|
| Flat-bladed screw driver                                                        |
| Phillips screw driver                                                           |
| Tweezers                                                                        |
| Plastic Flat-bladed screw driver                                                |
| Hexed Screw Driver                                                              |

**NOTE:** The screws for the different components vary in size. During the disassembly process, group the screws with the corresponding components to avoid mismatch when putting back the components.

# **General Information**

# Before You Begin

Before proceeding with the disassembly procedure, make sure that you do the following:

- 1. Turn off the power to the system and all peripherals.
- 2. Unplug the AC adapter and all power and signal cables from the system

**NOTE:** Aspire 9100 series product uses mylar or tape to fasten the FFC/FPC/connectors/cable, you may need to tear the tape or mylar before you disconnect different FFC/FPC/connectors.

# Disassembly Procedure Flowchart

The flowchart on the succeeding page gives you a graphic representation on the entire disassembly sequence and instructs you on the components that need to be removed during servicing. For example, if you want to remove the main board, you must first remove the keyboard, then disassemble the inside assembly frame in that order.

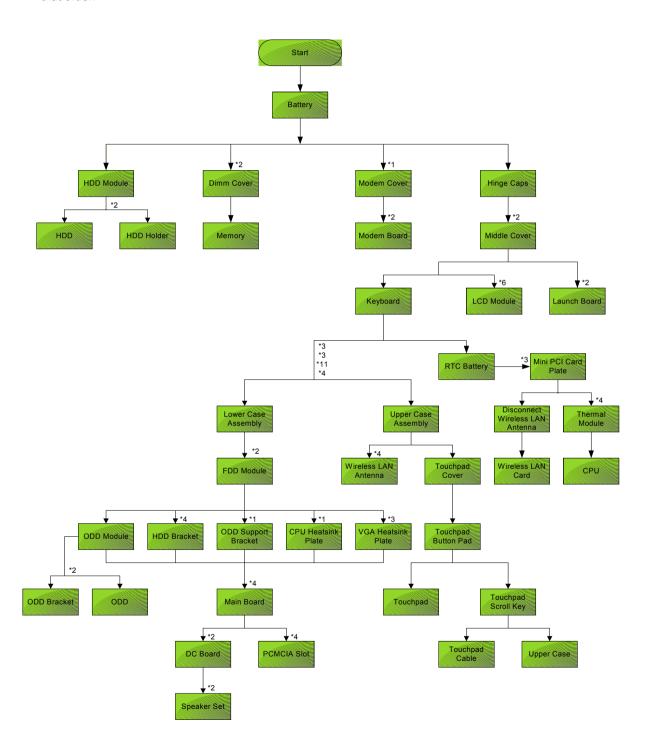

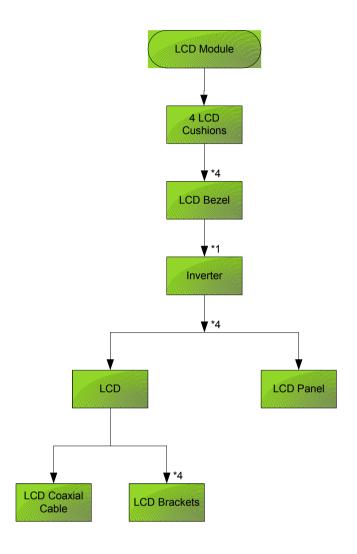

### **Screw List**

| Item | Description                       |
|------|-----------------------------------|
| Α    | SCREW F040 9 5.0X5.0 9.5X(IO) R00 |
| В    | SCREW M2.0X0.4P+3FP ZK(NL)        |
| С    | SCREW M2.5 K 5/2 X0.85 4 ZK(NL)   |
| D    | SCREW M2.5X0.45+10K NIL           |
| E    | SCREW M2.5X0.45+8K ZBL            |
| F    | SCREW M2.5X0.45P+3F NI            |
| G    | SCREW M3.0X0.8P+3K NL             |

# Removing the Battery

1. Unlatch the battery latch then remove the battery.

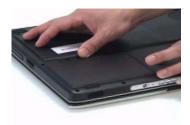

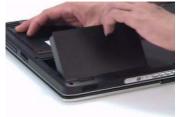

# Removing the Hard Disc Drive Module

- 1. See "Removing the Battery" on page 44.
- 2. Remove the screw securing the hard disk drive (HDD) cover.
- 3. Then remove the HDD cover.

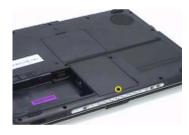

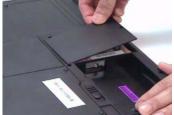

- 4. Pull the HDD module backwards as shown.
- 5. Remove the HDD module.

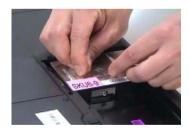

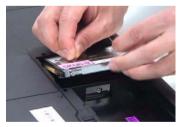

# Disassembling the Hard Disc Drive Module

- 1. Remove two screw securing the HDD bracket.
- 2. Remove the other two screw on the other side.
- 3. Take out the HDD from the HDD bracket.

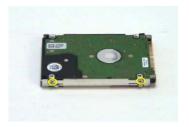

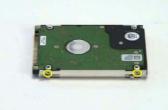

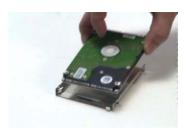

# Removing the Optical Disc Drive Module

- 1. See "Removing the Battery" on page 44.
- 2. See "Removing the Hard Disc Drive Module" on page 44.
- 3. Remove the screw securing the optical disc drove (ODD) module.
- 4. Push the ODD module outwards with a flat headed screw driver.
- 5. Then remove the ODD module.

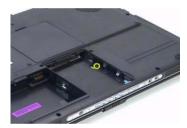

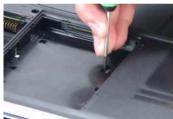

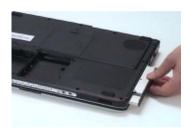

## Disassembling the Optical Disc Drive Module

- 1. Remove two screws securing the ODD bracket.
- 2. Then remove the ODD bracket.

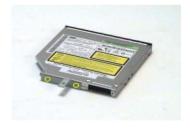

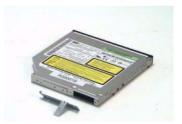

# Removing the Memory

- 1. See "Removing the Battery" on page 44.
- 2. Remove the two screws securing the DIMM cover then remove the DIMM cover.
- 3. Pop out the memory.
- 4. Then remove the memory from the DIMM socket.

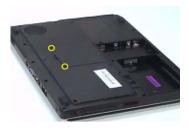

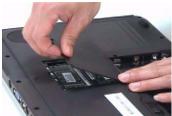

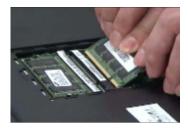

# Removing the LCD Module

## Removing the Middle Cover

- 1. See "Removing the Battery" on page 44.
- 2. Open the notebook as image shows.
- 3. Detach the middle cover carefully then remove it.

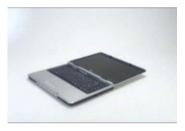

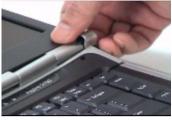

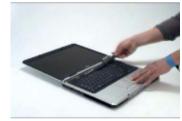

## Removing the Keyboard

- 1. See "Removing the Battery" on page 44.
- 2. See "Removing the Middle Cover" on page 47.
- 3. Remove the four screws securing the keyboard.
- 4. Turn the keyboard over as shown.
- 5. Disconnect the keyboard cable then remove the keyboard.

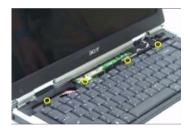

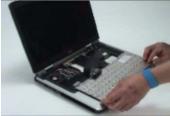

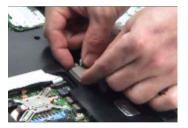

# Removing the Fan, the CPU Thermal Module and the CPU

- 1. See "Removing the Battery" on page 44.
- 2. See "Removing the Middle Cover" on page 47.
- 3. See "Removing the Keyboard" on page 47.
- 4. Remove the three screws securing the system fan.
- 5. Disconnect the fan cable.
- 6. Then detach the fan from the main unit.

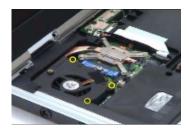

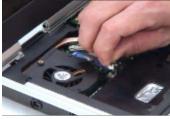

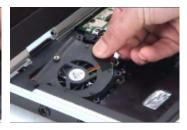

- 7. Remove the four screws securing the CPU thermal module.
- 8. Then remove the CPU thermal module.

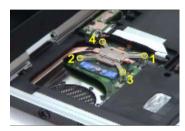

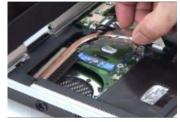

**NOTE:** Please remove the screws in the order that the image indicates. Start from 4, 3, 2 then 1. When you reassemble the CPU thermal module, secure the screws as the order: 1, 2, 3 then 4. This can help you average the force to each screw, therefore the CPU module can be secured well.

- 9. Release the CPU lock with a flat headed screw driver.
- 10. Then detch the CPU from the socket carefully.

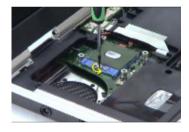

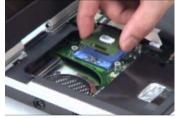

## Removing the Wireless LAN Card

- 1. See "Removing the Battery" on page 44.
- 2. See "Removing the Middle Cover" on page 47.
- 3. Pop out the wireless LAN card.
- 4. Disconnect the main and the auxiliary antennae.
- 5. Then remove the wireless LAN card from the main unit.

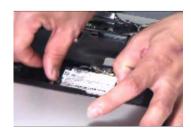

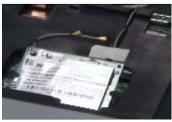

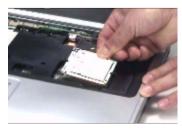

# Removing the LCD Module

- 1. See "Removing the Battery" on page 44.
- 2. See "Removing the Middle Cover" on page 47.
- 3. See "Removing the Keyboard" on page 47.
- 4. Disconnect the inverter cable with a flat headed screw driver.
- 5. Take out the LVDS cable then disconnect the LVDS cable.
- **6.** Tear off the tape securing the wireless LAN antennae then release the antennae.

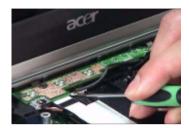

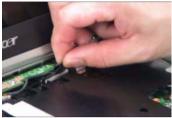

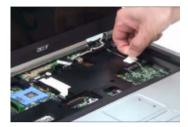

- 7. Remove the two screws securing the LCD module on the rear side.
- 8. Remove the two screws securing the LCD module on the bottom.
- 9. Then detach the LCD module carefully.

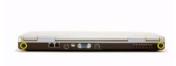

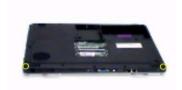

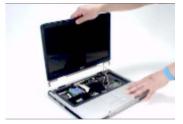

# Disassembling the LCD Module

## Removing the LCD Bezel

- 1. See "Removing the Battery" on page 44.
- 2. See "Removing the Middle Cover" on page 47.
- 3. See "Removing the Keyboard" on page 47.
- 4. See "Removing the Fan, the CPU Thermal Module and the CPU" on page 47.
- 5. See "Removing the Wireless LAN Card" on page 48.
- 6. See "Removing the LCD Module" on page 49.
- 7. Detach the two rubber pads and the two screw pads.
- 8. Remove the four screws securing the LCD bezel.
- 9. Detach the LCD bezel carefully.

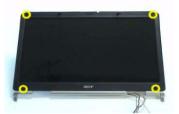

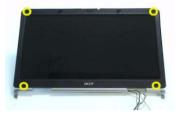

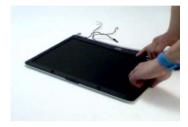

- 10. Remove the nine screws securing the LCD to the LCD panel.
- 11. Take out the LCD assembly from the LCD panel.
- 12. Disconnect the LCD inverter cable.

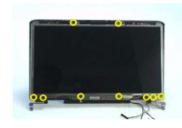

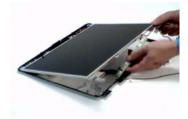

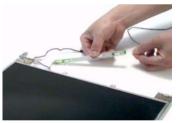

- 13. Discnnect the LCD inverter board.
- 14. Turn over the LCD.
- 15. Disconnect the LCD cable.

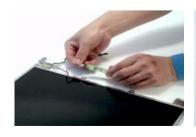

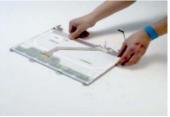

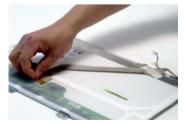

- 16. Remove the four screws securing the right LCD bracket, then remove the right bracket.
- 17. Remove the four screws securing the left LCD bracket, then remove the left bracket.

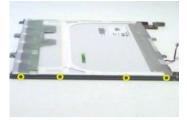

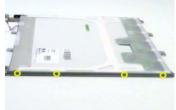

# Disassembling the Main Unit

### Removing the Upper Case Assembly

- 1. See "Removing the Battery" on page 44...
- 2. See "Removing the Hard Disc Drive Module" on page 44.
- 3. See "Removing the Optical Disc Drive Module" on page 45.
- 4. See "Removing the Memory" on page 45.
- 5. See "Removing the LCD Module" on page 47.
- Remove the fifteen screws securing the lower case assembly and the upper case assembly on the bottom.
- 7. Remove the three screws securing the upper case assembly.

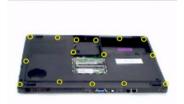

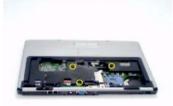

- 8. Disconnect the touchpad cable.
- 9. Disconnect the power board cable.
- 10. Then detach the upper case assembly.

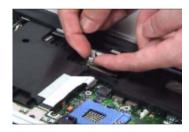

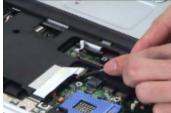

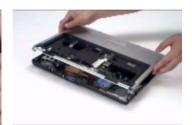

# Removing the Power Board

- 1. See "Removing the Battery" on page 44.
- 2. See "Removing the Hard Disc Drive Module" on page 44.
- 3. See "Removing the Optical Disc Drive Module" on page 45.
- 4. See "Removing the Memory" on page 45.
- 5. See "Removing the LCD Module" on page 47.
- 6. Remove the two screws securing the power board.
- 7. Tear off the tape holding the power board cable then remove the power board.

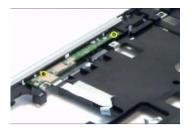

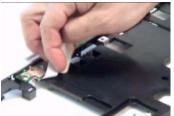

# Removing the Touchpad Bracket, the Touchpad Board and the Touchpad

- 1. See "Removing the Battery" on page 44.
- 2. See "Removing the Middle Cover" on page 47.
- 3. See "Removing the Keyboard" on page 47.
- 4. See "Removing the Power Board" on page 52.
- 5. See "Removing the Upper Case Assembly" on page 52.
- **6.** Pull back the tape covering the touchpad FFC.
- 7. Disconnect the touchpad FFC the remove it.

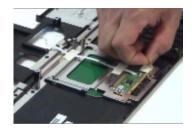

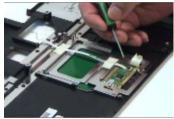

- 8. Remove the four screws securing the touchpad bracket.
- 9. Slide the touchpad bracket back as shown.
- 10. Then remove the touchpad bracket.

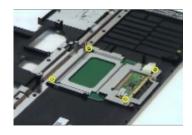

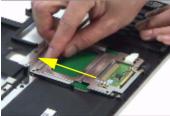

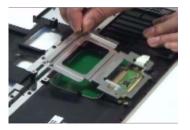

- 11. Use a flat headed screw driver to detach the touchpad board.
- 12. Then detach the touchpad carefully.

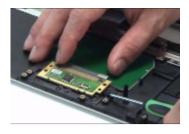

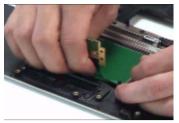

# Removing the Speaker Set

- 1. See "Removing the Battery" on page 44.
- 2. See "Removing the Middle Cover" on page 47.
- 3. See "Removing the Keyboard" on page 47.
- 4. See "Removing the Power Board" on page 52.
- 5. See "Removing the Upper Case Assembly" on page 52.
- 6. Disconnect the SW DJ board cable.
- 7. Disconnect the CIR receiver cable.
- 8. Then disconnect the audio board FFC cable.

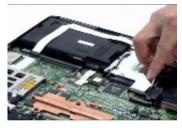

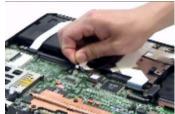

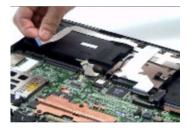

- 9. Disconnect the speaker set cable.
- 10. Then detach the speaker set from the lower case.

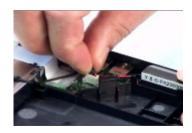

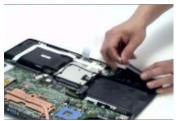

# Removing the SW DJ Board Assembly

- 1. See "Removing the Battery" on page 44.
- 2. See "Removing the Middle Cover" on page 47.
- 3. See "Removing the Keyboard" on page 47.
- 4. See "Removing the Power Board" on page 52.
- **5.** See "Removing the Upper Case Assembly" on page 52.
- 6. See "Removing the Speaker Set" on page 54.

- 7. Remove the two screws securing the SW DJ board assembly.
- 8. Remove the SW DJ board assembly from the lower case.

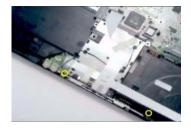

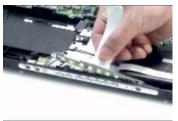

- 9. Remove the two screws securing the SW DJ board and SW DJ board bracket.
- 10. Then remove the SW DJ board.

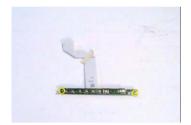

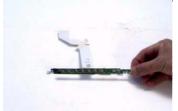

## Removing the Audio Board

- 1. See "Removing the Battery" on page 44.
- 2. See "Removing the Middle Cover" on page 47.
- 3. See "Removing the Keyboard" on page 47.
- 4. See "Removing the Power Board" on page 52.
- 5. See "Removing the Upper Case Assembly" on page 52.
- 6. See "Removing the Speaker Set" on page 54.
- 7. See "Removing the SW DJ Board Assembly" on page 54.
- 8. Remove the screw securing the audio board.
- 9. Detach the audio board FFC.
- 10. Release the CIR receiver cable.
- 11. Then detach the audio board.

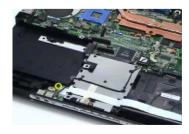

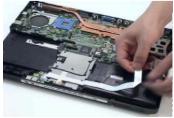

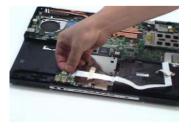

# Removing the VGA Thermal Module

1. See "Removing the Battery" on page 44.

- 2. See "Removing the Middle Cover" on page 47.
- 3. See "Removing the Keyboard" on page 47.
- 4. See "Removing the Power Board" on page 52.
- 5. See "Removing the Upper Case Assembly" on page 52.
- 6. Remove the three screws securing the VGA thermal module.
- 7. Then detach the VGA thermal module.

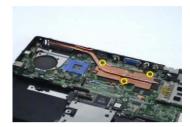

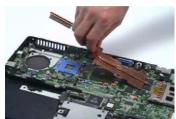

## Removing the Modem Board

- 1. See "Removing the Battery" on page 44.
- 2. See "Removing the Middle Cover" on page 47.
- 3. See "Removing the Keyboard" on page 47.
- 4. See "Removing the Power Board" on page 52.
- **5.** See "Removing the Upper Case Assembly" on page 52.
- **6.** Remove the two screws securing the modem board.
- 7. Disconnect the modem board connector.
- 8. Disconnect the modem board cable then remove the board.

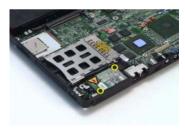

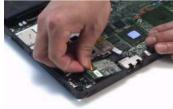

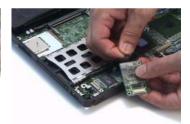

### Removing the Main Board

- 1. See "Removing the Battery" on page 44.
- 2. See "Removing the Middle Cover" on page 47.
- 3. See "Removing the Keyboard" on page 47.
- 4. See "Removing the Power Board" on page 52.
- 5. See "Removing the Upper Case Assembly" on page 52.
- **6.** See "Removing the Speaker Set" on page 54.
- 7. See "Removing the SW DJ Board Assembly" on page 54.
- 8. See "Removing the Audio Board" on page 55.
- 9. See "Removing the VGA Thermal Module" on page 55.

- 10. See "Removing the Modem Board" on page 56.
- 11. Remove the two nut screws securing the main board.
- 12. Press the PCMCIA card button.

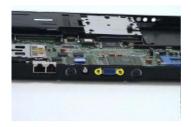

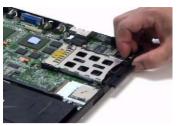

- 13. Remove the dummy card.
- **14.** Remove the two screws securing the main board to the lower case.
- 15. Then detach the main board from the lower case carefully.

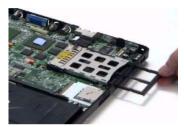

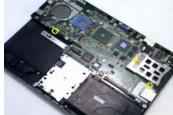

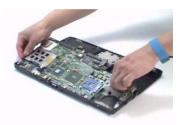

### Removing the Control Board

- 1. See "Removing the Battery" on page 44.
- 2. See "Removing the Middle Cover" on page 47.
- 3. See "Removing the Keyboard" on page 47.
- 4. See "Removing the Power Board" on page 52.
- 5. See "Removing the Upper Case Assembly" on page 52.
- 6. See "Removing the Speaker Set" on page 54.
- 7. See "Removing the SW DJ Board Assembly" on page 54.
- 8. See "Removing the Audio Board" on page 55.
- 9. See "Removing the VGA Thermal Module" on page 55.
- 10. See "Removing the Modem Board" on page 56.
- 11. See "Removing the Main Board" on page 56.
- 12. Turn over the main board as shown.
- 13. Disconnect the control board antenna.
- 14. Pop out the control board then remove it.

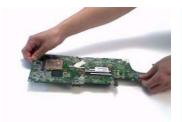

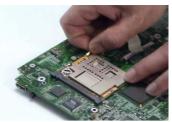

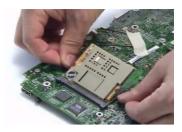

# Troubleshooting

Use the following procedure as a guide for computer problems.

- 1. Obtain the failed symptoms in as much detail as possible.
- 2. Verify the symptoms by attempting to re-create the failure by running the diagnostic test or by repeating the same operation.
- 3. If any problem occurs, you can perform visual inspection before you fellow this chapter's instructions. You can check the following:
  - power cords are properly connected and secured;
  - there are no obvious shorts or opens;
  - there are no obviously burned or heated components;
  - all components appear normal.
- 4. After you perform visual inspection you can also verify the following:
  - ask the user if a password is registered and, if it is, ask him or her to enter the password.
  - verify with the customer that Wndows XP is installed on the hard disk. Operating systems that were not preinstalled by Acer can cause malfunction.
  - make sure all optional equipment is removed from the computer.
  - make sure the floppy disk is empty.
- 5. Use the following table with the verified symptom to determine which page to go to.

| Symptoms (Verified)                                             | Go To                                                                                                    |
|-----------------------------------------------------------------|----------------------------------------------------------------------------------------------------|
| Power failure. (The power indicator does not go on or stay on.) | "Power System Check" on page 62.                                                                                                    |
| POST does not complete. No beep or error codes are indicated.   | "Insyde MobilePro BIOS POST Beep Code and POST Messages" on page 66 "Undetermined Problems" on page 80                                                                                 |
| POST detects an error and displayed messages on screen.         | "Insyde MobilePro BIOS POST Beep Code and POST Messages" on page 66                                                                                                    |
| Other symptoms (i.e. LCD display problems or others).           | "Insyde MobilePro BIOS POST Beep Code and POST Messages" on page 66                                                                                                    |
| Symptoms cannot be re-created (intermittent problems).          | Use the customer-reported symptoms and go to "Insyde MobilePro BIOS POST Beep Code and POST Messages" on page 66 "Intermittent Problems" on page 79 "Undetermined Problems" on page 80 |

Chapter 4 60

# System Check Procedures

#### External Diskette Drive Check

Do the following steps to isolate the problem to a controller, driver, or diskette. A write-enabled, diagnostic diskette is required.

**NOTE:** Make sure that the diskette does not have more than one label attached to it. Multiple labels can cause damage to the drive or cause the drive to fail.

Do the following to select the test device.

- 1. The FDD heads can become dirty over time, affecting their performance. Use an FDD cleaning kit to clean the heads. If the FDD still does not function properly after cleaning, go to next step.
- 2. Boot from diagnostic program.
- 3. If an error occurs with the internal diskette drive, reconnect the diskette connector on the main board.

If the error still remains:

- 1. Reconnect the external diskette drive module.
- 2. Replace the external diskette drive module.
- 3. Replace the main board.

### External CD-ROM/DVD-ROM Drive Check

Do the following to isolate the problem to a controller, drive, or CD-ROM/DVD-ROM. Make sure that the CD-ROM does not have any label attached to it. The label can cause damage to the drive or can cause the drive to fail

Do the following to select the test device:

- Insert an audio CD into the CD/DVD drive. If the CD/DVD drive can read the data from the audio CD. The
  drive does not have problem, then go to next step. If the CD/DVD LED on the front panel does not emit
  light as it read the data from the audio CD, then go to next step. However, if the CD/DVD drive can not
  read data from the audio CD, you may need to clean the CD/DVD drive with a CD/DVD drive cleaning
  disk.
- 2. Make sure that the appropriate driver has been installed on the computer for the CD/DVD drive.
- 3. Boot from the diagnostics diskette and start the diagnostics program
- 4. See if CD-ROM Test is passed when the program runs to CD-ROM/DVD-ROM Test.
- Follow the instructions in the message window.

If an error occurs, reconnect the connector on the main board. If the error still remains:

- 1. Reconnect the CD-ROM/DVD-ROM module.
- 2. Replace the CD-ROM/DVD-ROM module.
- 3. Replace the main board.

### Keyboard or Auxiliary Input Device Check

Remove the external keyboard if the internal keyboard is to be tested.

If the internal keyboard does not work or an unexpected character appears, make sure that the flexible cable extending from the keyboard is correctly seated in the connector on the main board.

If the keyboard cable connection is correct, run the Keyboard Test.

If the tests detect a keyboard problem, do the following one at a time to correct the problem. Do not replace a non-defective FRU:

- Reconnect the keyboard cables.
- 2. Replace the keyboard.

**3.** Replace the main board.

The following auxiliary input devices are supported by this computer:

- Embedded Numeric Keypad
- External keyboard

If any of these devices do not work, reconnect the cable connector and repeat the failing operation.

### Memory Check

Memory errors might stop system operations, show error messages on the screen, or hang the system. Currently, we do not provide memory test program. However, if you need to check memory but have no testing program or diagonositc utility at hand, please go to http://www.passmark.com to download the shareware "BurnIn Test V.3.0". You may test the memory with this program under Window XP environment.

NOTE: Make sure that the DIMM is fully installed into the connector. A loose connection can cause an error.

### Power System Check

To verify the symptom of the problem, power on the computer using each of the following power sources:

- 1. Remove the battery pack.
- 2. Connect the power adapter and check that power is supplied.
- 3. Disconnect the power adapter and install the charged battery pack; then check that power is supplied by the battery pack.

If you suspect a power problem, see the appropriate power supply check in the following list:

- "Check the Power Adapter" on page 63
- "Check the Battery Pack" on page 64

Chapter 4 62

### Check the Power Adapter

Unplug the power adapter cable from the computer and measure the output voltage at the plug of the power adapter cable. See the following figure

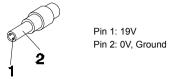

- 1. If the voltage is not correct, replace the power adapter.
- **2.** If the voltage is within the range, do the following:
  - Replace the main board.
  - ☐ If the problem is not corrected, see "Undetermined Problems" on page 80.
  - ☐ If the voltage is not correct, go to the next step.

NOTE: An audible noise from the power adapter does not always indicate a defect.

- 3. If the DC-IN indicator does not light up, check the power cord of the power adapter for correct continuity and installation.
- 4. If the operational charge does not work, see "Check the Power Adapter" on page 63.

#### Check the Battery Pack

To check the battery pack, do the following:

#### From Software:

- 1. Check out the Power Options in control Panel
- In Power Meter, confirm that if the parameters shown in the screen for Current Power Source and Total Battery Power Remaining are correct.
- 3. Repeat the steps 1 and 2, for both battery and adapter.
- 4. This helps you identify first the problem is on recharging or discharging.

#### From Hardware:

- 1. Power off the computer.
- 2. Remove the battery pack and measure the voltage between battery terminals 1(+) and 6(ground).
- 3. If the voltage is still less than 7.5 Vdc after recharging, replace the battery.
- **4.** If the voltage is within the normal range, run the diagnostic program.

To check the battery charge operation, use a discharged battery pack or a battery pack that has less than 50% of the total power remaining when installed in the computer.

If the battery status indicator does not light up, remove the battery pack and let it return to room temperature. Re-install the battery pack.

If the charge indicator still does not emit, replace the battery pack. If the charge indicator still does not light up, replace the DC/DC charger board.

### Touchpad Check

If the touchpad doesn't work, do the following actions one at a time to correct the problem. Do not replace a non-defective FRU:

- After rebooting, run Touch pad/PS2 Mode Driver.
- 2. Run utility with the PS/2 mouse function and check if the mouse is working.
- 3. If the PS/2 mouse does not work, then check if the main board to switch board FPC is connected well.
- **4.** If the main board to switch board FPC is connected well, then check if the touch pad FPC connects to the main board properly.
- 5. If there is still an error after you have connected the touch pad FPC to the main board properly, then replace the touch pad or touch pad FPC. The touch pad or touch pad FPC may be damaged.
- 6. Replace switch board.
- 7. If the touch pad still does not work, then replace the FPC on Track Pad PCB.

After you use the touchpad, the pointer drifts on the screen for a short time. This self-acting pointer movement can occur when a slight, steady pressure is applied to the touchpad pointer. This symptom is not a hardware problem. No service actions are necessary if the pointer movement stops in a short period of time.

### Display Check

- 1. Connect an external display to the computer's external monitor port, the boot the computer. The computer can automatically detect the external display. Press Fn+ 🖪 to switch to the external display.
- 2. If the external display works fine, the internal LCD may be damaged. Then perform the following steps:

Make sure the DDRRAM module is seated properly. Then run the diplay test again. If the problem still exists, go to next step.

Replace the inverter board, then run the display test program again. If the problem still occurs, go on next step.

Replace the LCD module with a new one then run the display test again. If the probelm still happens, continue next step.

Chapter 4 64

Replace LCD/FL cable with a new one then execute the display diagnostic again. If the problem still occurs, continue next step.

Replace the CPU with another of the same specifications. If the problems still occurs, go to next step.

The main board may be damaged. Replace main board.

3. If the external monitor has the same problem as the internal monitor, the main board may be damaged. Please insert the diagnostic disk and run the display test program and go through the sub-steps under step 2.

### Sound Check

To determine if the computer's built-in speakers are functioning properly, perform the following steps. Before you start the steps below, adjust the speaker volume to an appropriate level.

- 1. Try different audio sources. For example, employ audio CD and ditital music file to determine whether the fault is in the speaker system or not. If not all sources have sound problem, the problem is in the source devices. If all have the same problem, continue next step.
- Connect a set of earphone or external speakers. If these devices work fine, go to next step. If not, then the main board may be defective or damaged. Replace the main board.
- **3.** Follow the disassembling steps in Chapter 3. Esure the speaker cable is firmly connected to the main board. If the speaker is still a malfunction, go on next step.
- **4.** If the speakers do not sound properly, the speakers may be defective or damaged. Replace the speakers. If the problem still occurs, then replace the main board.

## Insyde MobilePro BIOS POST Beep Code and POST Messages

The POST error message index lists the error message and their possible causes. The most likely cause is listed first.

**NOTE:** Perform the FRU replacement or actions in the sequence shown in FRU/Action column, if the FRU replacement does not solve the problem, put the original part back in the computer. Do not replace a non-defective FRU.

This index can also help you determine the next possible FRU to be replaced when servicing a computer.

If the symptom is not listed, see "Undetermined Problems" on page 80.

The following lists the error messages that the BIOS displays on the screen and the error symptoms classified by function.

**NOTE:** Most of the error messages occur during POST. Some of them display information about a hardware device, e.g., the amount of memory installed. Others may indicate a problem with a device, such as the way it has been configured.

**NOTE:** If the system fails after you make changes in the BIOS Setup Utility menus, reset the computer, enter Setup and install Setup defaults or correct the error.

| Beep Code                               | Message                                                      | Description                                                               |
|-----------------------------------------|--------------------------------------------------------------|---------------------------------------------------------------------------|
| short, short, short, short, long        | "FAULTY DMA PAGE REGISTERS"                                  | DMA page registers do not function properly.                              |
| short, short, short, long, short        | "FAULTY REFRESH CIRCUIT"                                     | RAM refresh circuit does not function properly.                           |
| short, short, short, long, long         | "ROM CHECKSUM INCORRECT"                                     | BIOS ROM checksum failed.                                                 |
| short, short, short; long, short, short | "CMOS RAM TEST FAILED"                                       | CMOS RAM test failed.                                                     |
| short, short, short; long, short, long  | "DMA CONTROLLER FAULTY"                                      | DMA controller does not work properly.                                    |
| short, short, short; long, long short   | "INTERRUPT CONTROLLER FAILED"                                | The interrupt controller does not work properly.                          |
| short, short, short; long, long, long   | N/A                                                          | Keyboard controller failed to respond with the self-test command.         |
| short, short, long; short, short, short | N/A                                                          | No video device found.                                                    |
| short, short, long; short, short, long  | N/A                                                          | No RAM installed.                                                         |
| N/A                                     | "KEYBOARD CONTROLLER<br>FAILURE"                             | Keyboard controller failed during system inquiry about connected devices. |
| N/A                                     | "KEYBOARD FAILURE"                                           | The keyboard fails to respond or no keyboard is connected.                |
| N/A                                     | "CMOS FAILURE - RUN SCU"                                     | CMOS data error, probably due to battery power loss.                      |
| N/A                                     | "CMOS CHECKSUM INVALID - RUN<br>SCU"                         | CMOS checksum error.                                                      |
| N/A                                     | "RAM ERROR AT LOCATION xxxxxx:<br>WROTE: xxxx<br>READ: xxxx" | The RAM failed during memory test at the indicated location.              |
| N/A                                     | "PARITY ERROR AT UNKNOWN LOCATION"                           | Parity error during memory test at unknown location.                      |
| N/A                                     | "PARITY ERROR AT LOCATION XXXXXX"                            | Parity error during memory test at the indicated location.                |

| Beep Code | Message                                          | Description                                                                            |
|-----------|--------------------------------------------------|----------------------------------------------------------------------------------------|
| N/A       | "NO INTERRUPTS FROM TIMER 0"                     | Timer 0 of the clock timer controller does not generate system interrupts correctly.   |
| N/A       | "UNEXPECTED AMOUNT OF<br>MEMORY - RUN SCU"       | The system memory size does not match with the CMOS record.                            |
| N/A       | "CLOCK NOT TICKING CORRECTLY"                    | The system clock does not working correctly.                                           |
| N/A       | "TIME/DATA CORRUPT - RUN SCU"                    | The time/date information in CMOS is invalid.                                          |
| N/A       | "MACHINE IS LOCKED - TURN KEY"                   | The keyboard operation is locked.                                                      |
| N/A       | "BOOT SECTOR 0 HAS CHANGED"                      | The boot sector of the hard disk has been changed, probably because of a virus attack. |
| N/A       | Suspend-to-Disk partition MISSING!"              | No Suspend-to-Disk partition found.                                                    |
| N/A       | "Hard Disk ERROR!"                               | Access to the Suspend-to-Disk partition failed.                                        |
| N/A       | "Suspend-to-Disk partition signature NOT FOUND!" | No Suspend-to-Disk partition signature found.                                          |
| N/A       | "Suspend-to-Disk partition size TOO SMALL!"      | The capacity of the Suspend-to-Disk partition is not enough.                           |
| N/A       | "MEMORY SIZE HAS CHANGED<br>REBOOTING"           | The memory size has changed after previous Suspend-to-Disk operation.                  |

## Insyde MobilePro BIOS POST Beep Code and POST Messages

The POST error message index lists the error message and their possible causes. The most likely cause is listed first.

**NOTE:** Perform the FRU replacement or actions in the sequence shown in FRU/Action column, if the FRU replacement does not solve the problem, put the original part back in the computer. Do not replace a non-defective FRU.

This index can also help you determine the next possible FRU to be replaced when servicing a computer.

If the symptom is not listed, see "Undetermined Problems" on page 80.

The following lists the error messages that the BIOS displays on the screen and the error symptoms classified by function.

**NOTE:** Most of the error messages occur during POST. Some of them display information about a hardware device, e.g., the amount of memory installed. Others may indicate a problem with a device, such as the way it has been configured.

**NOTE:** If the system fails after you make changes in the BIOS Setup Utility menus, reset the computer, enter Setup and install Setup defaults or correct the error.

| Beep Code                               | Message                                                                             | Description                                                               |
|-----------------------------------------|-------------------------------------------------------------------------------------|---------------------------------------------------------------------------|
| short, short, short, short, long        | "FAULTY DMA PAGE REGISTERS"                                                         | DMA page registers do not function properly.                              |
| short, short, short, long, short        | "FAULTY REFRESH CIRCUIT"                                                            | RAM refresh circuit does not function properly.                           |
| short, short, short, long, long         | "ROM CHECKSUM INCORRECT"                                                            | BIOS ROM checksum failed.                                                 |
| short, short, short; long, short, short | "CMOS RAM TEST FAILED"                                                              | CMOS RAM test failed.                                                     |
| short, short, short; long, short, long  | "DMA CONTROLLER FAULTY"                                                             | DMA controller does not work properly.                                    |
| short, short, short; long, long short   | "INTERRUPT CONTROLLER FAILED"                                                       | The interrupt controller does not work properly.                          |
| short, short, short; long, long, long   | N/A                                                                                 | Keyboard controller failed to respond with the self-test command.         |
| short, short, long; short, short, short | N/A                                                                                 | No video device found.                                                    |
| short, short, long; short, short, long  | N/A                                                                                 | No RAM installed.                                                         |
| N/A                                     | "KEYBOARD CONTROLLER<br>FAILURE"                                                    | Keyboard controller failed during system inquiry about connected devices. |
| N/A                                     | "KEYBOARD FAILURE"                                                                  | The keyboard fails to respond or no keyboard is connected.                |
| N/A                                     | "CMOS FAILURE - RUN SCU"                                                            | CMOS data error, probably due to battery power loss.                      |
| N/A                                     | "CMOS CHECKSUM INVALID - RUN<br>SCU"                                                | CMOS checksum error.                                                      |
| N/A                                     | "RAM ERROR AT LOCATION <i>xxxxxx</i> :<br>WROTE: <i>xxxx</i><br>READ: <i>xxxx</i> " | The RAM failed during memory test at the indicated location.              |
| N/A                                     | "PARITY ERROR AT UNKNOWN LOCATION"                                                  | Parity error during memory test at unknown location.                      |
| N/A                                     | "PARITY ERROR AT LOCATION XXXXXX"                                                   | Parity error during memory test at the indicated location.                |

| Beep Code | Message                                          | Description                                                                            |
|-----------|--------------------------------------------------|----------------------------------------------------------------------------------------|
| N/A       | "NO INTERRUPTS FROM TIMER 0"                     | Timer 0 of the clock timer controller does not generate system interrupts correctly.   |
| N/A       | "UNEXPECTED AMOUNT OF<br>MEMORY - RUN SCU"       | The system memory size does not match with the CMOS record.                            |
| N/A       | "CLOCK NOT TICKING CORRECTLY"                    | The system clock does not working correctly.                                           |
| N/A       | "TIME/DATA CORRUPT - RUN SCU"                    | The time/date information in CMOS is invalid.                                          |
| N/A       | "MACHINE IS LOCKED - TURN KEY"                   | The keyboard operation is locked.                                                      |
| N/A       | "BOOT SECTOR 0 HAS CHANGED"                      | The boot sector of the hard disk has been changed, probably because of a virus attack. |
| N/A       | Suspend-to-Disk partition MISSING!"              | No Suspend-to-Disk partition found.                                                    |
| N/A       | "Hard Disk ERROR!"                               | Access to the Suspend-to-Disk partition failed.                                        |
| N/A       | "Suspend-to-Disk partition signature NOT FOUND!" | No Suspend-to-Disk partition signature found.                                          |
| N/A       | "Suspend-to-Disk partition size TOO SMALL!"      | The capacity of the Suspend-to-Disk partition is not enough.                           |
| N/A       | "MEMORY SIZE HAS CHANGED<br>REBOOTING"           | The memory size has changed after previous Suspend-to-Disk operation.                  |

## Insyde MobilePro BIOS POST Beep Code and POST Messages

The POST error message index lists the error message and their possible causes. The most likely cause is listed first.

**NOTE:** Perform the FRU replacement or actions in the sequence shown in FRU/Action column, if the FRU replacement does not solve the problem, put the original part back in the computer. Do not replace a non-defective FRU.

This index can also help you determine the next possible FRU to be replaced when servicing a computer.

If the symptom is not listed, see "Undetermined Problems" on page 80.

The following lists the error messages that the BIOS displays on the screen and the error symptoms classified by function.

**NOTE:** Most of the error messages occur during POST. Some of them display information about a hardware device, e.g., the amount of memory installed. Others may indicate a problem with a device, such as the way it has been configured.

**NOTE:** If the system fails after you make changes in the BIOS Setup Utility menus, reset the computer, enter Setup and install Setup defaults or correct the error.

| Beep Code                               | Message                                                                             | Description                                                               |
|-----------------------------------------|-------------------------------------------------------------------------------------|---------------------------------------------------------------------------|
| short, short, short, short, long        | "FAULTY DMA PAGE REGISTERS"                                                         | DMA page registers do not function properly.                              |
| short, short, short, long, short        | "FAULTY REFRESH CIRCUIT"                                                            | RAM refresh circuit does not function properly.                           |
| short, short, short, long, long         | "ROM CHECKSUM INCORRECT"                                                            | BIOS ROM checksum failed.                                                 |
| short, short, short; long, short, short | "CMOS RAM TEST FAILED"                                                              | CMOS RAM test failed.                                                     |
| short, short, short; long, short, long  | "DMA CONTROLLER FAULTY"                                                             | DMA controller does not work properly.                                    |
| short, short, short; long, long short   | "INTERRUPT CONTROLLER FAILED"                                                       | The interrupt controller does not work properly.                          |
| short, short, short; long, long, long   | N/A                                                                                 | Keyboard controller failed to respond with the self-test command.         |
| short, short, long; short, short, short | N/A                                                                                 | No video device found.                                                    |
| short, short, long; short, short, long  | N/A                                                                                 | No RAM installed.                                                         |
| N/A                                     | "KEYBOARD CONTROLLER<br>FAILURE"                                                    | Keyboard controller failed during system inquiry about connected devices. |
| N/A                                     | "KEYBOARD FAILURE"                                                                  | The keyboard fails to respond or no keyboard is connected.                |
| N/A                                     | "CMOS FAILURE - RUN SCU"                                                            | CMOS data error, probably due to battery power loss.                      |
| N/A                                     | "CMOS CHECKSUM INVALID - RUN<br>SCU"                                                | CMOS checksum error.                                                      |
| N/A                                     | "RAM ERROR AT LOCATION <i>xxxxxx</i> :<br>WROTE: <i>xxxx</i><br>READ: <i>xxxx</i> " | The RAM failed during memory test at the indicated location.              |
| N/A                                     | "PARITY ERROR AT UNKNOWN LOCATION"                                                  | Parity error during memory test at unknown location.                      |
| N/A                                     | "PARITY ERROR AT LOCATION XXXXXX"                                                   | Parity error during memory test at the indicated location.                |

| Beep Code | Message                                                                     | Description                                                                            |
|-----------|-----------------------------------------------------------------------------|----------------------------------------------------------------------------------------|
| N/A       | "NO INTERRUPTS FROM TIMER 0"                                                | Timer 0 of the clock timer controller does not generate system interrupts correctly.   |
| N/A       | "UNEXPECTED AMOUNT OF The system memory size does not mate the CMOS record. |                                                                                        |
| N/A       | "CLOCK NOT TICKING CORRECTLY"                                               | The system clock does not working correctly.                                           |
| N/A       | "TIME/DATA CORRUPT - RUN SCU"                                               | The time/date information in CMOS is invalid.                                          |
| N/A       | "MACHINE IS LOCKED - TURN KEY"                                              | The keyboard operation is locked.                                                      |
| N/A       | "BOOT SECTOR 0 HAS CHANGED"                                                 | The boot sector of the hard disk has been changed, probably because of a virus attack. |
| N/A       | Suspend-to-Disk partition MISSING!"                                         | No Suspend-to-Disk partition found.                                                    |
| N/A       | "Hard Disk ERROR!"                                                          | Access to the Suspend-to-Disk partition failed.                                        |
| N/A       | "Suspend-to-Disk partition signature NOT FOUND!"                            | No Suspend-to-Disk partition signature found.                                          |
| N/A       | "Suspend-to-Disk partition size TOO SMALL!"                                 | The capacity of the Suspend-to-Disk partition is not enough.                           |
| N/A       | "MEMORY SIZE HAS CHANGED<br>REBOOTING"                                      | The memory size has changed after previous Suspend-to-Disk operation.                  |

# Insyde MobilePro BIOS POST Codes

| POST Code             | Macro Name                | Description                                                                    |  |
|-----------------------|---------------------------|--------------------------------------------------------------------------------|--|
| Boot LoaderBLOAD.ASM  | •                         | -                                                                              |  |
| 00                    | DIAG_SYSTEM_INIT          | Boot started, check motherboard power is stable.                               |  |
| 01                    | DIAG_A20_DISABLE          | Disable A20 through A20                                                        |  |
| 02                    | DIAG_INIT_CHIPSET         | Initialize Chipset                                                             |  |
| 03                    | DIAG_TEST_RAM             | Test the basic 640k RAM                                                        |  |
| 04                    | DIAG_MOVE_BB_LOADER       | Move boot load segment into the RAM                                            |  |
| 05                    | DIAG_EXECUTE_IN_DRAM      | program execution from DRAM                                                    |  |
| 06                    | DIAG_USER_FLASH_CHECK     | Test print port for check crisis option is enable or disable                   |  |
| 07                    | DIAG_SHADOW_BIOS          | Decompress the system BIOS, and Shadow System BIOS to RAM                      |  |
| 08                    | DIAG_CHECKSUM_BIOS        | Checksum System BIOS ROM                                                       |  |
| 09                    | DIAG_NORMAL_BOOT          | Jump to the reset point                                                        |  |
| 0A                    | DIAG_CRISIS_BOOT          | Proceed with Crisis Boot, first initial super I/O and boot device              |  |
| 0F                    | DIAG_FATAL_ERROR          | Fatal Error, like the RAM error or ROM error                                   |  |
| CC                    | DIAG_CRISIS_BEGIN         | Start process the Crisis recovery procedure                                    |  |
| 99                    | DIAG_RESUME_RAM_ERROR     | Resume SMRAM not Found                                                         |  |
| POST DIAG BIOSPINE.AS | SM                        |                                                                                |  |
| 10                    | DEBUG_MISC_RESET          | Disable internal cache ram, and reset cpu                                      |  |
| 11                    | DEBUG_CS_FAST_A20_RESET   | Turn off FASTA20 for post, and check have keyboard                             |  |
| 12                    | DEBUG_POST_SIGNAL_POR     | Initial PIC enable INT and Signal Power On Reset                               |  |
| 13                    | DEBUG_CS_CHIP_INIT        | Initialize the Chipset and hook PCI BIOS                                       |  |
| 14                    | DEBUG_OEM_ISA_VGA_SEARCH  | Search For ISA Bus VGA Adapter, from address c000 to e000                      |  |
| 15                    | DEBUG_HWIO_SETUP_CTC1     | Initialize Counter and Timer chip                                              |  |
| 16                    | DEBUG_OEM_SET_CMOS_REGS   | User register config through CMOS                                              |  |
| 17                    | DEBUG_CS_MEMORY_SIZE      | Size Memory, and detect memory timing, setup memory controllor                 |  |
| 18                    | DEBUG_POST_TEST_RAM       | Initialize and test the first 64k memory                                       |  |
| 19                    | DEBUG_GEN_TEST_ROMS       | checksum the system ROM                                                        |  |
| 1A                    | DEBUG_HWIO_RESET_INTS     | Reset PIC's status                                                             |  |
| 1B                    | DEBUG_VIDEO_VIDEO_INIT    | Initialize Video Adapter(s),and check vga rom and vga ram                      |  |
| 1C                    | DEBUG_VIDEO_EQUIP_INIT    | Initialize Video (6845 Regs),set display mode                                  |  |
| 1D                    | DEBUG_VIDEO_COLOR_INIT    | Initialize Color Adapter, and setup display reg.                               |  |
| 1E                    | DEBUG_VIDEO_BW_INIT       | Initialize Monochrome Adapter, and setup display reg.                          |  |
| 1F                    | DEBUG_HWIO_TEST_DMA_PAG   | Send out some value, to test 8237A Page<br>Registers                           |  |
| 20                    | DEBUG_KEYB_SELFTEST_CTLR  | Send self test command (AAH) to test Keyboard controller. If o.k. return (55h) |  |
| 21                    | DEBUG_KEYB_RESET_KEYBOARD | TestKeyboardControllerandinitializekeyboard controller.                        |  |

| POST Code | Macro Name                                                                              | Description                                                                              |  |
|-----------|-----------------------------------------------------------------------------------------|------------------------------------------------------------------------------------------|--|
| 22        | DEBUG_POST_CHECK_CMOS_RA                                                                | Send test petten to Check CMOS Ram                                                       |  |
| 23        | DEBUG_POST_TEST_BATT_CMOS_<br>SUM                                                       | Test Battery Fail & check CMOS X-SUM                                                     |  |
| 24        | DEBUG_HWIO_TEST_DMA_CTLRS                                                               | Use DMA to copy data for Test the DMA controllers                                        |  |
| 25        | DEBUG_HWIO_INIT_8237                                                                    | Initialize 8237A Controller                                                              |  |
| 26        | DEBUG_POST_INIT_VECS                                                                    | Install and Initialize interrupt Vectors                                                 |  |
| 27        | DEBUG_RAM_QUICK_SIZE                                                                    | Enter memory protect mode, use change RAM bank to do RAM Quick Sizing                    |  |
| 28        | DEBUG_RAM_PROT_ENTRY_1                                                                  | Memory protected mode entered safely                                                     |  |
| 29        | DEBUG_RAM_SIZE_DONE                                                                     | Test the basic 640k ram , RAM test completed                                             |  |
| 2A        | DEBUG_RAM_PROT_EXIT                                                                     | Protected mode exit successful                                                           |  |
| 2B        | DEBUG_CS_SHADOW_SETUP                                                                   | Shadow system and video BIOS to RAM, if CMOS requests shadow                             |  |
| 2C        | DEBUG_VIDEO_EQUIP_INIT_INIT                                                             | Going To Initialize 6845 CRT controllor                                                  |  |
| 2D        | DEBUG_VIDEO_BW_SEARCH                                                                   | Search For Monochrome Adapter                                                            |  |
| 2E        | DEBUG_VIDEO_COLOR_SEARCH                                                                | Search For Color Adapter                                                                 |  |
| 2F        | DEBUG_VIDEO_SIGNON                                                                      | Signon messages displayed                                                                |  |
| 30        | DEBUG_OEM_CONFIG_KBD_CTL                                                                | For special initialize of keyboard controller                                            |  |
| 31        | DEBUG_KEYB_PRESENT_TEST Test the keyboard controllor Present                            |                                                                                          |  |
| 32        | DEBUG_KEYB_TEST_IRQ1                                                                    | Clear keyboard buffer and send keyboard command to test Keyboard Interrupt               |  |
| 33        | DEBUG_KEYB_TEST_CMD                                                                     | Send keyboard command to turn off keyboard<br>LED<br>and Test some Keyboard Command Byte |  |
| 34        | DEBUG_RAM_FULL_TEST  DEBUG_RAM_FULL_TEST  TEST memory procedure, for test count all RAM |                                                                                          |  |
| 35        | DEBUG_RAM_PROT_ENTRY_2                                                                  | Eneter the memory protected mode for test all expand memory                              |  |
| 36        | DEBUG RAM TEST DONE                                                                     | Test and blank all memory complete                                                       |  |
| 37        | DEBUG_RAM_PROT_EXIT_2                                                                   | Switch the memory from Protected mode to real mode                                       |  |
| 38        | DEBUG_KEYB_OUTPUT_PORT                                                                  | Disable A20 status for memory test finish                                                |  |
| 39        | DEBUG_CS_CACHE_SETUP                                                                    | Setup Cache Controller                                                                   |  |
| 3A        | DEBUG_HWIO_TEST_PERIODIC                                                                | Check and test the timer 0 interrupt function is Working                                 |  |
| 3B        | DEBUG_GEN_CHECK_RTC                                                                     | test for RTC ticking                                                                     |  |
| 3C        | DEBUG_GEN_INIT_HARD_VECS Install and initialize the hardware ve                         |                                                                                          |  |
| 3D        | DEBUG_MOUSE_INIT                                                                        | Clear keyboard buffer for search and Init the Mouse                                      |  |
| 3E        | DEBUG_KEYB_SET_LEDS_1  Send keyboard command to Update key NUMLOCK status               |                                                                                          |  |
| 3F        | DEBUG_OEM_DEVICE_CONFIG                                                                 | special init of COMM and LPT ports                                                       |  |
| 40        | DEBUG_CS_CONFIG_PORTS                                                                   | Configure the COMM and LPT ports                                                         |  |
| 41        | DEBUG_FLOP_INIT                                                                         | According cmos data to initialize the floppies                                           |  |
| 42        | DEBUG_WINI_INIT                                                                         | Scan and initialize the hard disk, and display the result n crt                          |  |

| POST Code            | Macro Name                                                                          | Description                                                       |  |
|----------------------|-------------------------------------------------------------------------------------|-------------------------------------------------------------------|--|
| 43                   | DEBUG_HWIO_ROM_INIT                                                                 | Search option rom from c800 to e000 and to Initialize option ROMs |  |
| 44                   | DEBUG_OEM_INIT_POWER_MAN                                                            | Check special device initial power management function            |  |
| 45                   | DEBUG_KEYB_SET_LEDS_2                                                               | Clear keyboard buffer and Update NUMLOCK status                   |  |
| 46                   | DEBUG_HWIO_FIND_80X87                                                               | Test For Coprocessor Installed, and enable coprocessor interrupt  |  |
| 47                   | DEBUG_OEM_LAST_MINUTE_INIT                                                          | Run OEM functions before boot, and enable L1,L2 cache             |  |
| 48                   | DEBUG_MISC_LAUNCH_INT19                                                             | Post code will finish, ready to run int19 and load OS             |  |
| 49                   | DEBUG_BEGIN_BOOT_CODE                                                               | Into Int19, to boot from floppy or other boot device              |  |
| 50                   | DEBUG_ACPI_INIT                                                                     | Initialize the ACPI function                                      |  |
| 51                   | DEBUG_PM_CPU_INIT                                                                   | Power manager initial & GEYSERVILLE CPU initialize                |  |
| 52                   | DEBUG_USB_HC_INIT                                                                   | Clear USB status register and Initiallize the USB Hub controller. |  |
| PCI BIOS PCICORE.ASM |                                                                                     |                                                                   |  |
| D0                   | DEBUG_ROM_MAPPED_OK                                                                 | check PCI 1.x VGA card rom mapping and rom signature              |  |
| D1                   | DEBUG_SEGMENTENABLE_<br>COPYSTATE_1                                                 | enable PCI device use ram area, record in PCI register            |  |
| D2                   | DEBUG_COPY_HROM_RAM_1                                                               | Enable PCI device ROM copy to RAM, record in PCI register         |  |
| D3                   | DEBUG_SEGMENTENABLE_<br>READWRITE_1                                                 | update PCI device segment range attribute registers               |  |
| D4                   | DEBUG_MAP_MEM_1                                                                     | Configure PCI device memory registers                             |  |
| D5                   | DEBUG_MAP_IO_1                                                                      | Configure PCI device I/O registers                                |  |
| D6                   | DEBUG_MAP_IRQ_1                                                                     | Configure PCI device IRQ assignments                              |  |
| D7                   | DEBUG_CONFIG_COM_REG_1                                                              | turn on PCI device                                                |  |
| D8                   | DEBUG_REVISION_1                                                                    | PCI 2.x video card rom mapping                                    |  |
| D9                   | DEBUG_OEM_DEV_CLEANUP_1                                                             | OEM PCI device defined, and initial OEM rom                       |  |
| DA                   | DEBUG_PCI_ADDIN_ROM_<br>DISABLE_1                                                   | disable add-in rom card decode                                    |  |
| DB                   | DEBUG_RET_PCI_1                                                                     | PCI device config finish                                          |  |
| DC                   | DEBUG_SEGMENTENABLE_ enable PCI video device use ram area, COPYSTATE_2 PCI register |                                                                   |  |
| DD                   | DEBUG_COPY_HROM_RAM_2 Enable PCI video device ROM copy to record in PCI register    |                                                                   |  |
| DE                   | DEBUG_SEGMENTENABLE_<br>READWRITE_2                                                 | update PCI video device segment range attribute registers         |  |
| DF                   | DEBUG_MAP_MEM_2                                                                     | configure PCI video device memory registers                       |  |
| E0                   | DEBUG_MAP_IO_2                                                                      | configure PCI video device I/O registers                          |  |
| E1                   | DEBUG_MAP_IRQ_2                                                                     | configure PCI video device IRQ assignments                        |  |
| E2                   | DEBUG_CONFIG_COM_REG_2                                                              | turn on PCI video device                                          |  |
| E3                   | DEBUG_REVISION_2                                                                    | PCI 2.x video rom mapping                                         |  |
| E4                   | DEBUG_OEM_DEV_CLEANUP_2                                                             | OEM PCI video device defined, and initial OEM rom                 |  |

| DEBUG_PCI_ADDIN_ROM_DISABLE_2                                                                                                    | on                   |
|----------------------------------------------------------------------------------------------------|----------------------|
| DEBUG_BRIDGE_HUNT  Search for PCI bridge controllors  Search IDE controllors on the looning the IDE controllors on the looning the IDE controllors  E9 DEBUG_CB_CONFIG start of cardbus config  PNP BIOS PNPINIT.ASM  A1 DEBUG_PNP_ENABLE_VERIFY_RT Enable and Verify R/W Status Runtime Data Area  A2 DEBUG_PNP_GET_VERIFY_NVRAM Get and Verify R/W Status for INVRAM data area  A3 DEBUG_PNP_SYSTEM_NODES Resolve System Nodes with the NAME of Initialize variable in the PNP Biarea  A5 DEBUG_PNP_INITIALIZE_RTDATA Initialize variable in the PNP Biarea  A6 DEBUG_PNP_SET_COPY_AREA copy and setup PnP BIOS sytem  A7 DEBUG_PNP_OEM_LATE_HOOK Allow the OEM any Last Minute  A8 DEBUG_PNP_WRITE_PROTECT_R Write protect RTData Area and Buffer, and make runtime data  A9 DEBUG_PNP_INIT_RETURN PNP BIOS initialize finish  General SMI Entry/Exit Code SMICHIP.ASM  C0 dSMI_EXIT SMI procedure exit  C2 dSMI_APM_ENTRY APM MODE SMI procedure exit  C3 dSMI_APM_EXIT APM MODE SMI procedure exit                                                                                                    | l-in rom card decode |
| DEBUG_PCI_IDE_FIND Search IDE controllors on the config the IDE controllors  E9 DEBUG_CB_CONFIG start of cardbus config PNP BIOS PNPINIT.ASM  A1 DEBUG_PNP_ENABLE_VERIFY_RT DATA DEBUG_PNP_GET_VERIFY_NVRAM Get and Verify R/W Status for NVRAM data area  A2 DEBUG_PNP_SYSTEM_NODES Resolve System Nodes with the A4 DEBUG_PNP_INITIALIZE_RTDATA DEBUG_PNP_HOOK_INT15 DEBUG_PNP_SET_COPY_AREA DEBUG_PNP_SET_COPY_AREA COPY and setup PnP BIOS system  A8 DEBUG_PNP_WRITE_PROTECT_R T_DAT DEBUG_PNP_WRITE_PROTECT_R T_DAT  DEBUG_PNP_INIT_RETURN PNP BIOS initialize finish  General SMI Entry/Exit Code SMICHIP.ASM  C0 dSMI_ENTRY SMI procedure entry point C1 dSMI_EXIT APM MODE SMI procedure exit C2 dSMI_APM_EXIT APM MODE SMI procedure exit C3 dSMI_APM_EXIT APM MODE SMI procedure exit                                                                                                    |                      |
| config the IDE controllors  E9 DEBUG_CB_CONFIG start of cardbus config  PNP BIOS PNPINIT.ASM  A1 DEBUG_PNP_ENABLE_VERIFY_RT Runtime Data Area  A2 DEBUG_PNP_GET_VERIFY_NVRAM Get and Verify R/W Status for NVRAM data area  A3 DEBUG_PNP_SYSTEM_NODES Resolve System Nodes with the A4 DEBUG_PNP_INITIALIZE_RTDATA Initialize variable in the PNP Bi area  A5 DEBUG_PNP_HOOK_INT15 Hook INT 15  A6 DEBUG_PNP_SET_COPY_AREA copy and setup PnP BIOS system A7 DEBUG_PNP_OEM_LATE_HOOK Allow the OEM any Last Minute A8 DEBUG_PNP_WRITE_PROTECT_R T_DAT Runtime data  A9 DEBUG_PNP_INIT_RETURN PNP BIOS initialize finish  General SMI Entry/Exit Code SMICHIP.ASM  C0 dSMI_ENTRY SMI procedure exit  C2 dSMI_APM_ENTRY APM MODE SMI procedure exit  C3 dSMI_APM_EXIT APM MODE SMI procedure exit                                                                                                    | llor device          |
| PNP BIOS PNPINIT.ASM  A1 DEBUG_PNP_ENABLE_VERIFY_RT Runtime Data Area  A2 DEBUG_PNP_GET_VERIFY_NVRAM Get and Verify R/W Status for NVRAM data area  A3 DEBUG_PNP_SYSTEM_NODES Resolve System Nodes with the DEBUG_PNP_INITIALIZE_RTDATA Initialize variable in the PNP Blarea  A5 DEBUG_PNP_HOOK_INT15 Hook INT 15  A6 DEBUG_PNP_SET_COPY_AREA copy and setup PnP BIOS system Nodes with the DEBUG_PNP_OEM_LATE_HOOK Allow the OEM any Last Minuted Notes are and Buffer, and make runtime data and Buffer, and make runtime data and DEBUG_PNP_INIT_RETURN PNP BIOS initialize finish  General SMI Entry/Exit Code SMICHIP.ASM  C0 dSMI_ENTRY SMI procedure exit  C2 dSMI_APM_EXIT APM MODE SMI procedure exit  A9 DESUG_AND_EXIT APM MODE SMI procedure exit  C3 dSMI_APM_EXIT APM MODE SMI procedure exit                                                                                                    | e PCI bus, and       |
| A1 DEBUG_PNP_ENABLE_VERIFY_RT Runtime Data Area  A2 DEBUG_PNP_GET_VERIFY_NVRAM Get and Verify R/W Status for NVRAM data area  A3 DEBUG_PNP_SYSTEM_NODES Resolve System Nodes with the A4 DEBUG_PNP_INITIALIZE_RTDATA Initialize variable in the PNP Bi area  A5 DEBUG_PNP_HOOK_INT15 Hook INT 15  A6 DEBUG_PNP_SET_COPY_AREA copy and setup PnP BIOS sytem A7 DEBUG_PNP_OEM_LATE_HOOK Allow the OEM any Last Minute A8 DEBUG_PNP_WRITE_PROTECT_R Write protect RTData Area and Buffer, and make runtime data A9 DEBUG_PNP_INIT_RETURN PNP BIOS initialize finish General SMI Entry/Exit Code SMICHIP.ASM  C0 dSMI_ENTRY SMI procedure entry point C1 dSMI_EXIT SMI procedure exit APM MODE SMI procedure exit C2 dSMI_APM_EXIT APM MODE SMI procedure exit APM MODE SMI procedure exit APM MODE SMI procedure e    |                      |
| DATA Runtime Data Area  A2 DEBUG_PNP_GET_VERIFY_NVRAM Get and Verify R/W Status for NVRAM data area  A3 DEBUG_PNP_SYSTEM_NODES Resolve System Nodes with the DEBUG_PNP_INITIALIZE_RTDATA Initialize variable in the PNP Billow area  A5 DEBUG_PNP_HOOK_INT15 Hook INT 15  A6 DEBUG_PNP_SET_COPY_AREA copy and setup PnP BIOS system Nodes with the PNP Billow In the PNP Billow In t |                      |
| A3 DEBUG_PNP_SYSTEM_NODES Resolve System Nodes with the A4 DEBUG_PNP_INITIALIZE_RTDATA Initialize variable in the PNP Bild area  A5 DEBUG_PNP_HOOK_INT15 Hook INT 15  A6 DEBUG_PNP_SET_COPY_AREA copy and setup PnP BIOS system Nodes with the PNP Bild area  A7 DEBUG_PNP_SET_COPY_AREA copy and setup PnP BIOS system Nodes with the PNP Bild area  A8 DEBUG_PNP_OEM_LATE_HOOK Allow the OEM any Last Minute Note of the Note of the Not | s for PNP BIOS       |
| A4 DEBUG_PNP_INITIALIZE_RTDATA Initialize variable in the PNP Blarea  A5 DEBUG_PNP_HOOK_INT15 Hook INT 15  A6 DEBUG_PNP_SET_COPY_AREA copy and setup PnP BIOS syte  A7 DEBUG_PNP_OEM_LATE_HOOK Allow the OEM any Last Minut  A8 DEBUG_PNP_WRITE_PROTECT_R Write protect RTData Area and  Buffer, and make runtime data  A9 DEBUG_PNP_INIT_RETURN PNP BIOS initialize finish  General SMI Entry/Exit Code SMICHIP.ASM  C0 dSMI_ENTRY SMI procedure entry point  C1 dSMI_EXIT SMI procedure exit  C2 dSMI_APM_ENTRY APM MODE SMI procedure exit  C3 dSMI_APM_EXIT APM MODE SMI procedure exit                                                                                                    | r PNP BIOS           |
| A5 DEBUG_PNP_HOOK_INT15 Hook INT 15  A6 DEBUG_PNP_SET_COPY_AREA copy and setup PnP BIOS syte  A7 DEBUG_PNP_OEM_LATE_HOOK Allow the OEM any Last Minut  A8 DEBUG_PNP_WRITE_PROTECT_R Write protect RTData Area and                                                                                                    | the CMOS settings    |
| A6 DEBUG_PNP_SET_COPY_AREA copy and setup PnP BIOS syte A7 DEBUG_PNP_OEM_LATE_HOOK Allow the OEM any Last Minut A8 DEBUG_PNP_WRITE_PROTECT_R Buffer, and make runtime data A9 DEBUG_PNP_INIT_RETURN PNP BIOS initialize finish General SMI Entry/Exit Code SMICHIP.ASM C0 dSMI_ENTRY SMI procedure entry point C1 dSMI_EXIT SMI procedure exit C2 dSMI_APM_EXIT APM MODE SMI procedure exit C3 dSMI_APM_EXIT APM MODE SMI procedure exit                                                                                                    | BIOS Runtime Data    |
| A7 DEBUG_PNP_OEM_LATE_HOOK Allow the OEM any Last Minut A8 DEBUG_PNP_WRITE_PROTECT_R T_DAT Write protect RTData Area and Buffer, and make runtime data A9 DEBUG_PNP_INIT_RETURN PNP BIOS initialize finish General SMI Entry/Exit Code SMICHIP.ASM C0 dSMI_ENTRY SMI procedure entry point C1 dSMI_EXIT SMI procedure exit C2 dSMI_APM_ENTRY APM MODE SMI procedure exit C3 dSMI_APM_EXIT APM MODE SMI procedure exit                                                                                                    |                      |
| A8 DEBUG_PNP_WRITE_PROTECT_R Write protect RTData Area and Buffer, and make runtime data A9 DEBUG_PNP_INIT_RETURN PNP BIOS initialize finish General SMI Entry/Exit Code SMICHIP.ASM C0 dSMI_ENTRY SMI procedure entry point C1 dSMI_EXIT SMI procedure exit C2 dSMI_APM_ENTRY APM MODE SMI procedure exit C3 dSMI_APM_EXIT APM MODE SMI procedure exit                                                                                                    | /tem node            |
| T_DAT  Buffer, and make runtime data  A9  DEBUG_PNP_INIT_RETURN  PNP BIOS initialize finish  General SMI Entry/Exit Code SMICHIP.ASM  C0  dSMI_ENTRY  SMI procedure entry point  C1  dSMI_EXIT  SMI procedure exit  C2  dSMI_APM_ENTRY  APM MODE SMI procedure exit  C3  dSMI_APM_EXIT  APM MODE SMI procedure exit                                                                                                    | ute Hooks            |
| General SMI Entry/Exit Code SMICHIP.ASM  C0                                                                                                    |                      |
| C0 dSMI_ENTRY SMI procedure entry point C1 dSMI_EXIT SMI procedure exit C2 dSMI_APM_ENTRY APM MODE SMI procedure exit C3 dSMI_APM_EXIT APM MODE SMI procedure exit                                                                                                    |                      |
| C1 dSMI_EXIT SMI procedure exit C2 dSMI_APM_ENTRY APM MODE SMI procedure ex C3 dSMI_APM_EXIT APM MODE SMI procedure ex                                                                                                    |                      |
| C2 dSMI_APM_ENTRY APM MODE SMI procedure ex dSMI_APM_EXIT APM MODE SMI procedure ex                                                                                                    |                      |
| C3 dSMI_APM_EXIT APM MODE SMI procedure ex                                                                                                    |                      |
|                                                                                                    | entry point          |
| Software SMI request Codes SWSHELL.ASM                                                                                                    | exit                 |
|                                                                                                    |                      |
| C4 dSMI_SWEXEFN SoftWare SMI function executi                                                                                                    | ıtion                |
| C5 dSMI_HWEXEFN HardWare SMI function execut                                                                                                    | ution                |

# Index of Symptom-to-FRU Error Message

## **LCD-Related Symptoms**

| Symptom / Error                            | Action in Sequence                                                  |
|--------------------------------------------|---------------------------------------------------------------------|
| LCD backlight doesn't work                 | Enter BIOS Utility to execute "Load Setup Defaults" on Exit screen, |
| LCD is too dark                            | then reboot system.                                                 |
| LCD brightness cannot be adjusted          | Reconnect the LCD connectors.                                       |
| LCD contrast cannot be adjusted            | Keyboard (if contrast and brightness function key doesn't work).    |
| ·                                          | LCD cable                                                           |
|                                            | LCD inverter                                                        |
|                                            | LCD                                                                 |
|                                            | Main board                                                          |
| Unreadable LCD screen                      | Reconnect the LCD connector                                         |
| Missing pels in characters                 | LCD cable                                                           |
| Abnormal screen                            | LCD inverter                                                        |
| Wrong color displayed                      | LCD                                                                 |
|                                            | Main board                                                          |
| LCD has extra horizontal or vertical lines | LCD inverter                                                        |
| displayed.                                 | LCD cable                                                           |
|                                            | LCD                                                                 |
|                                            | Main board                                                          |

### **Indicator-Related Symptoms**

| Symptom / Error                                     | Action in Sequence           |
|-----------------------------------------------------|------------------------------|
| Indicator incorrectly remains off or on, but system | Reconnect the inverter board |
| runs correctly                                      | Inverter board               |
|                                                     | Main board                   |

### **Power-Related Symptoms**

| Symptom / Error                   | Action in Sequence                                                                   |  |
|-----------------------------------|--------------------------------------------------------------------------------------|--|
| Power shuts down during operation | Power source (battery pack and power adapter). See "Power System Check" on page 62.  |  |
|                                   | Battery pack                                                                         |  |
|                                   | Power adapter                                                                        |  |
|                                   | Hard drive & battery connection board                                                |  |
|                                   | Main board                                                                           |  |
| The system doesn't power-on.      | Power source (battery pack and power adapter). See "Power System Check" on page 62". |  |
|                                   | Battery pack                                                                         |  |
|                                   | Power adapter                                                                        |  |
|                                   | Hard drive & battery connection board                                                |  |
|                                   | Main board                                                                           |  |
| The system doesn't power-off.     | Power source (battery pack and power adapter). See "Power System Check" on page 62.  |  |
|                                   | Hold and press the power switch for more than 4 seconds.                             |  |
|                                   | Main board                                                                           |  |
| Battery can't be charged          | See "Check the Power Adapter" on page 63.                                            |  |
|                                   | Battery pack                                                                         |  |
|                                   | Main board                                                                           |  |

### **PCMCIA-Related Symptoms**

| Symptom / Error                           | Action in Sequence   |
|-------------------------------------------|----------------------|
| System cannot detect the PC Card (PCMCIA) | PCMCIA slot assembly |
|                                           | Main board           |
| PCMCIA slot pin is damaged.               | PCMCIA slot assembly |

### **Memory-Related Symptoms**

| Symptom / Error                            | Action in Sequence |
|--------------------------------------------|--------------------|
| Memory count (size) appears different from | DIMM               |
| actual size.                               | Main board         |

## **Speaker-Related Symptoms**

| Symptom / Error                                                    | Action in Sequence                                           |
|--------------------------------------------------------------------|--------------------------------------------------------------|
| In Windows, multimedia programs, no sound comes from the computer. | See "Sound Check" on page 65 Audio driver Speaker Main board |
| Internal speakers make noise or emit no sound.                     | See "Sound Check" on page 65<br>Speaker<br>Main board        |

### **Power Management-Related Symptoms**

| Symptom / Error                                 | Action in Sequence                                                 |  |  |
|-------------------------------------------------|--------------------------------------------------------------------|--|--|
| The system will not enter hibernation           | Keyboard (if control is from the keyboard)                         |  |  |
|                                                 | Hard disk drive                                                    |  |  |
|                                                 | Main board                                                         |  |  |
| The system doesn't enter hibernation mode and   | Press Fn+F4 and see if the computer enters hibernation mode.       |  |  |
| four short beeps every minute.                  | Touchpad                                                           |  |  |
|                                                 | Keyboard                                                           |  |  |
|                                                 | Hard disk connection board                                         |  |  |
|                                                 | Hard disk drive                                                    |  |  |
|                                                 | Main board                                                         |  |  |
| The system doesn't enter standby mode after     | LCD cover switch                                                   |  |  |
| closing the LCD                                 | Main board                                                         |  |  |
| The system doesn't resume from hibernation      | Hard disk connection board                                         |  |  |
| mode.                                           | Hard disk drive                                                    |  |  |
|                                                 | Main board                                                         |  |  |
| The system doesn't resume from standby mode     | LCD cover switch                                                   |  |  |
| after opening the LCD.                          | Main board                                                         |  |  |
| Battery fuel gauge in Windows doesn't go higher | Remove battery pack and let it cool for 2 hours.                   |  |  |
| than 90%.                                       | Refresh battery (continue use battery until power off, then charge |  |  |
|                                                 | battery).                                                          |  |  |
|                                                 | Battery pack                                                       |  |  |
|                                                 | Main board                                                         |  |  |
| System hangs intermittently.                    | Reconnect hard disk drives.                                        |  |  |
|                                                 | Hard disk drive connector                                          |  |  |
|                                                 | Main board                                                         |  |  |

### **Peripheral-Related Symptoms**

| Symptom / Error                                            | Action in Sequence                                                                          |
|------------------------------------------------------------|---------------------------------------------------------------------------------------------|
| System configuration does not match the installed devices. | Enter BIOS Setup Utility to execute "Load Setup defaults", then reboot system.              |
|                                                            | Reconnect hard disk/CD-ROM/diskette drives.                                                 |
| External display does not work correctly.                  | See if there is an error beep. If there is an erro beep, then change main board.            |
|                                                            | Power off. Then check if RAM CPU BIOS are well-connected.                                   |
|                                                            | Press Fn+F5 three times slowly                                                              |
|                                                            | LCD FPC                                                                                     |
|                                                            | LCD inverter                                                                                |
|                                                            | LCD                                                                                         |
| USB does not work correctly                                | USB device cable is firmly connected into the USB ports. Test one USB port each time.       |
|                                                            | USB socket is firmly secured to the main board.                                             |
|                                                            | Main board                                                                                  |
| Print problems.                                            | Ensure the "Parallel Port" in the "System Devices" of BIOS Setup Utility is set to Enabled. |
|                                                            | Onboard Devices Configuration                                                               |
|                                                            | Run parallel port test                                                                      |
|                                                            | Printer driver                                                                              |
|                                                            | Printer cable                                                                               |
|                                                            | Printer                                                                                     |
|                                                            | Main board                                                                                  |

### Keyboard/Touchpad-Related Symptoms

| Symptom / Error                            | Action in Sequence                                                 |
|--------------------------------------------|--------------------------------------------------------------------|
| Keyboard (one or more keys) does not work. | Reconnect the keyboard cable.                                      |
|                                            | Keyboard                                                           |
|                                            | Main board                                                         |
| Touchpad does not work.                    | Reconnect touch pad cable. Modem port is secured to the main board |
|                                            | Touch pad FPC                                                      |
|                                            | Audio/Touch pad board                                              |
|                                            | Main board                                                         |

### **Modem-Related Symptoms**

| Symptom / Error                         | Action in Sequence                                                                                              |
|-----------------------------------------|----------------------------------------------------------------------------------------------------|
| Internal modem does not work correctly. | Ensure the telephone cable is firmly plugged into the telephone wall socket and the modem port of the computer. |
|                                         | Modem phone port is secured to the main board.                                                                  |
|                                         | modem combo board                                                                                               |
|                                         | Main board                                                                                                    |

**NOTE:** If you cannot find a symptom or an error in this list and the problem remains, see "Undetermined Problems" on page 80.

## **Intermittent Problems**

Intermittent system hang problems can be caused by a variety of reasons that have nothing to do with a hardware defect, such as: cosmic radiation, electrostatic discharge, or software errors. FRU replacement should be considered only when a recurring problem exists.

When analyzing an intermittent problem, do the following:

- 1. Run the diagnostic test for several times to isolate the problem.
- 2. If no error is detected, do not replace any FRU.
- 3. If any error is detected, replace the FRU. Rerun the test to verify that there are no more errors.

If an error is detected by the main battery test, see "Check the Power Adapter" on page 63

If an error is detected by the display test, see "Index of Symptom-to-FRU Error Message" on page 76.

If an error is detected by the floppy disk drive test, see "External Diskette Drive Check" on page 61.

If an error is detected by the keyboard test, see "Keyboard or Auxiliary Input Device Check" on page 61.

## **Undetermined Problems**

The diagnostic problems does not identify which adapter or device failed, which installed devices are incorrect, whether a short circuit is suspected, or whether the system is inoperative.

Follow these procedures to isolate the failing FRU (do not isolate non-defective FRU).

NOTE: Verify that all attached devices are supported by the computer.

**NOTE:** Verify that the power supply being used at the time of the failure is operating correctly. (See "Power System Check" on page 62):

- 1. Power-off the computer.
- 2. Visually check them for damage. If any problems are found, replace the FRU.
- 3. Remove or disconnect all of the following devices:

|        | Non-Acer devices                           |
|--------|--------------------------------------------|
|        | Printer, mouse, and other external devices |
|        | Battery pack                               |
|        | Hard disk drive                            |
|        | DIMM                                       |
|        | CD-ROM/Diskette drive Module               |
| $\Box$ | PC Cards                                   |

- 4. Power-on the computer.
- 5. Determine if the problem has changed.
- 6. If the problem does not recur, reconnect the removed devices one at a time until you find the failing FRU.
- 7. If the problem remains, replace the following FRU one at a time. Do not replace a non-defective FRU:
  - Main boardLCD assembly

# Jumper and Connector Locations

# Top View

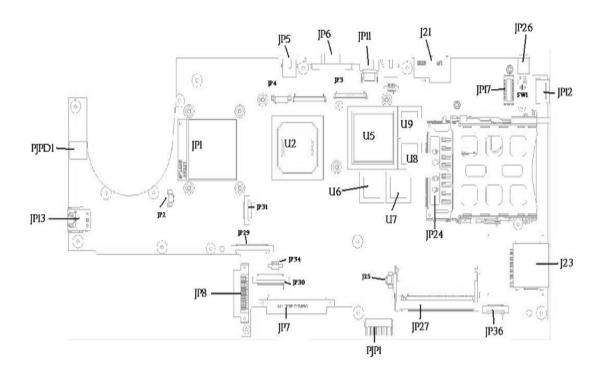

| PJPD1 | DC JACK               | JP5  | TV-OUT CONNECTOR                |
|-------|-----------------------|------|---------------------------------|
| JP13  | DUAL USB CONNECTOR    | JP6  | CRT CORRECTOR                   |
| JP1   | CPU SOCKET            | JP11 | SINGLE USB CONNECTOR            |
| JP2   | FAN CONNECTOR         | JP3  | LCD CONNECTOR                   |
| JP31  | LED CONNECTOR         | JP4  | INVERTER CONNECTOR              |
| JP29  | KEYBOARD CONNECTOR    | U2   | NORTH BRIDGE                    |
| JP8   | CD-ROM CONNECTOR      | U5   | GRAPHICS CHIP                   |
| JP7   | HDD CONNECTOR         | U6   | VGA MEMORY CHIP                 |
| JP34  | TOUCHPAD CONNECTOR    | U7   | VGA MEMORY CHIP                 |
| JP30  | SW DJ BOARD CONNECTOR | U8   | VGA MEMORY CHIP                 |
| J25   | NOT INSTALL           | U9   | VGA MEMORY CHIP                 |
| PJP1  | BATTERY CONNECTOR     | JP24 | CARD BUS SOCKET                 |
| JP27  | MINI PCI CONNECTOR    | J23  | MS/SD/MMC CARD READER CONNECTOR |
| JP36  | SPEAKER CONNECTOR     | JP17 | MDC CONNECTOR                   |
| JP12  | SINGLE USB CONNECTOR  | JP26 | IEEE1394 CONNECTOR              |
| SW1   | LID SWITCH            | J21  | ETHERNET CONNECTOR              |
|       |                       |      |                                 |

Chapter 5 82

## Bottom View

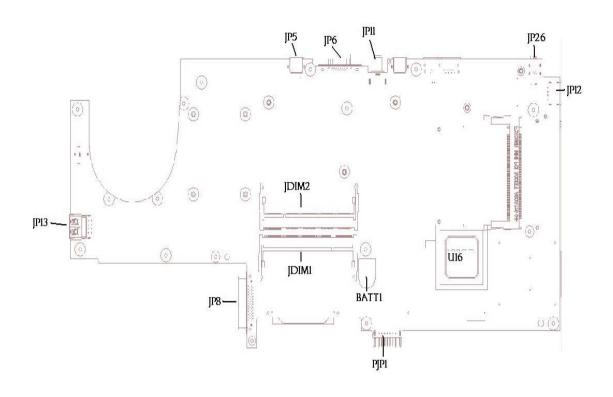

| JP13  | DUAL USB CONNECTOR  | JP5  | TV-OUT CONNECTOR     |
|-------|---------------------|------|----------------------|
| JP8   | CD-ROM CONNECTOR    | JP6  | CRT CONNECTOR        |
| JDIM1 | MEMORY CONNECTOR    | JP11 | SINGEL USB CONNECTOR |
| JDIM2 | MEMORY CONNECTOR    | JP26 | IEEE1394 CONNECTOR   |
| BATT1 | COIN CELL CONNECTOR | JP12 | SINGEL USB CONNECTOR |
| PJP1  | BATTERY CONNECTOR   | U16  | SOUTH BRIDGE         |

## SW Settings

# FRU (Field Replaceable Unit) List

This chapter gives you the FRU (Field Replaceable Unit) listing in global configurations of Aspire 9100. Refer to this chapter whenever ordering for parts to repair or for RMA (Return Merchandise Authorization).

Please note that WHEN ORDERING FRU PARTS, you should check the most up-to-date information available on your regional web or channel. For whatever reasons a part number change is made, it will not be noted on the printed Service Guide. For ACER AUTHORIZED SERVICE PROVIDERS, your Acer office may have a DIFFERENT part number code from those given in the FRU list of this printed Service Guide. You MUST use the local FRU list provided by your regional Acer office to order FRU parts for repair and service of customer machines.

**NOTE:** To scrap or to return the defective parts, you should follow the local government ordinance or regulations on how to dispose it properly, or follow the rules set by your regional Acer office on how to return it.

Chapter 6 84

# Aspire 9100 Exploded Diagram

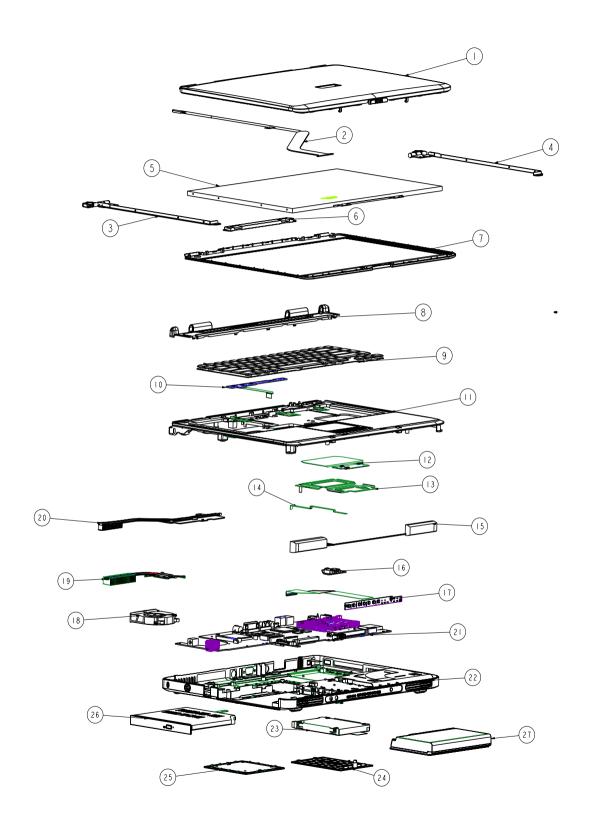

Aspire 1360

| Picture                                                                                                    | No. | Partname And Description                                 | Part Number  |
|----------------------------------------------------------------------------------------------------|-----|----------------------------------------------------------|--------------|
| Adapter                                                                                                    |     | <u> </u>                                                 |              |
|                                                                                                    |     | ADAPTER 65W 3PIN LITEON PA-1650-<br>02A4                 | AP.06503.009 |
|                                                                                                    |     | ADAPTER 65W 3PIN HI-PRO HP-<br>OK066B 13QT               | AP.0650A.001 |
| Battery                                                                                                    |     |                                                          |              |
|                                                                                                    |     | BATTERY LI-ION 8 CELLS 4.3AH<br>SANYO 4UR18650F-2-CPL-15 | BT.00803.005 |
|                                                                                                    |     | BATTERY LI-ION 8 CELLS 4.3AH<br>SONY LIP8151CMPCFSY6     | BT.00804.004 |
| Boards                                                                                                    |     |                                                          |              |
|                                                                                                    |     | MODEM BOARD (FOXCONN<br>T60M283.15)                      | 54.A52V5.001 |
| A find the second of the second of the secon |     | MINI PCI WIRELESS BOARD 802.11b/<br>G INTEL WM3B2200     | KI.CAX01.008 |
|                                                                                                    |     | POWER BOARD W/FFC CABLE                                  | 55.A52V5.001 |
|                                                                                                    |     | SW DJ BOARD W/FFC CABLE                                  | 55.A52V5.002 |
|                                                                                                    |     | AUDIO BOARD W/CIR, FFC/WIRE<br>CABLE                     | 55.A52V5.003 |

Chapter 6 86

Aspire 1360

| Picture                     | No. | Partname And Description                           | Part Number  |
|-----------------------------|-----|----------------------------------------------------|--------------|
|                             |     | CONTROL BOARD MODULE                               | 55.A52V5.004 |
|                             |     |                                                    |              |
|                             |     |                                                    |              |
| Cables                      |     | T                                                  | T            |
|                             |     | FFC CABLE -TOUCHPAD                                | 50.A52V5.001 |
|                             |     | POWER CORD US 3PIN                                 | 27.A52V5.001 |
|                             |     | POWER CORD EU 3PIN                                 | 27.A52V5.002 |
|                             |     | POWER CORD UK 3PIN                                 | 27.A52V5.003 |
|                             |     | POWER CORD AUS 3PIN                                | 27.A52V5.004 |
|                             |     | POWER CORD CHINA 3PIN                              | 27.A52V5.005 |
|                             |     | POWER CORD DENMARK 3PIN                            | 27.A52V5.006 |
|                             |     | POWER CORD ITALY 3PIN                              | 27.A52V5.007 |
|                             |     | POWER CORD SWISS 3PIN                              | 27.A52V5.008 |
|                             |     | POWER CORD KOREA 3PIN                              | 27.A52V5.009 |
|                             |     | POWER CORD SOUTH AFRICA 3PIN                       | 27.A52V5.010 |
|                             |     | POWER CORD 3 PIN 125V                              | 27.01618.051 |
| Case/Cover/Bracket Assembly |     |                                                    |              |
|                             |     | MIDDLE COVER W/NAME PLATE ,<br>BUTTON              | 42.A52V5.001 |
|                             |     | LOWER CASE W/DIMM DOOR, SW DJ<br>PLATE W/O SPEAKER | 60.A52V5.001 |
|                             |     | UPPER CASE W/TP, TP BOARD, TP<br>FFC AND BRACKET   | 60.A52V5.002 |

Aspire 1360

| Picture              | No. | Partname And Description                                      | Part Number  |
|----------------------|-----|---------------------------------------------------------------|--------------|
|                      |     | DIMM COVER                                                    | 42.A52V5.002 |
|                      |     |                                                               |              |
|                      |     |                                                               |              |
|                      |     |                                                               |              |
|                      |     | TOUCHPAD SUPPORT BRACKET                                      | 33.A52V5.001 |
|                      |     |                                                               |              |
|                      |     | SW DJ BRACKET                                                 | 33.A52V5.002 |
|                      |     |                                                               |              |
|                      |     |                                                               |              |
| Communication Module |     |                                                               |              |
| Communication Module |     | WIRELESS ANTENNA ASSY                                         | 50.A52V5.002 |
|                      |     |                                                               |              |
| CPU                  |     |                                                               |              |
|                      |     | INTEL PENTIUM M 1.6G 2M 533FSB<br>uFCPGA2 SL86G C-1 STEPPING  | KC.N0001.730 |
| State of the         |     | INTEL PENTIUM M 1.73G 2M 533FSB<br>uFCPGA2 SL7SA C-1 STEPPING | KC.N0001.740 |
|                      |     | INTEL PENTIUM M 1.87G 2M 533FSB<br>uFCPGA2 SL7S9 C-1 STEPPING | KC.N0001.750 |
|                      |     | INTEL PENTIUM M 2.0G 2M 533FSB<br>uFCPGA2 SL7SM C-1 STEPPING  | KC.N0001.760 |
|                      |     | INTEL PENTIUM M 2.13G 2M 533FSB<br>uFCPGA2 SL7SL C-1 STEPPING | KC.N0001.770 |
| Combo DRIVE          |     |                                                               |              |
|                      |     | VD/CDRW COMBO MODULE<br>TOSHIBAN TS-L462A                     | 6M.A52V5.001 |

Chapter 6 88

Aspire 1360

| Picture      | Picture No. Partname And Description |                                                  | Part Number  |  |
|--------------|--------------------------------------|--------------------------------------------------|--------------|--|
|              |                                      | DVD/CDRW COMBO DRIVE TOSHIBA<br>TS-L462A W/BEZEL | KO.02404.003 |  |
| _            |                                      | OPTICAL DEVICE BRACKET                           | 33.A52V5.003 |  |
| DVD RW DRIVE |                                      |                                                  |              |  |
|              |                                      | DVD DUAL MODULE (DL) TOSHIBA<br>TS-L532A         | 6M.A52V5.002 |  |
|              |                                      | DVD DUAL DRIVE (DL)TOSHIBA TS-<br>L532A W/BEZEL  | KO.00801.008 |  |
| _            |                                      | OPTICAL DEVICE BRACKET                           | 33.A52V5.003 |  |

Aspire 1360

| Picture                   | No. | Partname And Description                                                    | Part Number  |
|---------------------------|-----|-----------------------------------------------------------------------------|--------------|
|                           |     | HDD 60GB 2.5IN. 4200RPM SEAGATE<br>N2 ST960821A F/W 3.01                    | KH.06001.002 |
|                           |     | HDD 60GB 2.5IN. 4200RPM TOSHIBA<br>PLUTO MK6025GAS(ROHS) F/W<br>KA200A      | KH.06004.004 |
| 正                         |     | HDD 60GB 2.5IN. 4200RPM HGST<br>MORAGA IC25N060ATMR04-0<br>08K0634 F/S:AD4A | KH.06007.006 |
|                           |     | HDD 80GB 2.5IN. 4200RPM TOSHIBA<br>PLUTO MK8025GAS F/W KA023                | KH.08004.003 |
|                           |     | HDD 80GB 2.5IN. 4200RPM HGST<br>MORAGA IC25N080ATMR04-0 08K635<br>FW:AD4A   | KH.08007.007 |
|                           |     | HDD 80GB 2.5IN. 4200RPM SEAGATE<br>N2 ST9808210A F/W 3.01                   | KH.08001.012 |
|                           |     | HDD 100GB 2.5IN. 4200RPM TOSHIBA<br>PLUTO MK1031GAS F/W AA20                | KH.10004.001 |
|                           |     | HDD 100GB 2.5IN. 4200RPM<br>SEAGATE N2 ST9100822A F/W 3.01                  | KH.10001.001 |
| CASE/COVER/BRACKET ASSEME | BLY |                                                                             |              |
|                           |     | HDD BRACKET                                                                 | 33.A52V5.004 |
| 6-90XS                    |     |                                                                             |              |
|                           |     | HDD COVER                                                                   | 42.A52V5.003 |
| KEYBOARD                  |     |                                                                             |              |
|                           |     | KEYBOARD CHICONY ARABIC                                                     | KB.A5203.018 |
|                           |     | KEYBOARD CHICONY BELGIAN                                                    | KB.A5203.007 |
|                           |     | KEYBOARD CHICONY CZECH                                                      | KB.A5203.010 |
|                           |     | KEYBOARD CHICONY DENMARK                                                    | KB.A5203.015 |
|                           |     | KEYBOARD CHICONY FRENCH                                                     | KB.A5203.004 |
|                           |     | KEYBOARD CHICONY GERMAN                                                     | KB.A5203.001 |
|                           |     | KEYBOARD CHICONY GREECE                                                     | KB.A5203.016 |
|                           |     | KEYBOARD CHICONY HUNGARY                                                    | KB.A5203.011 |
|                           |     | KEYBOARD CHICONY ITALY                                                      | KB.A5203.003 |

Chapter 6 90

Aspire 1360

| Picture | No. | Partname And Description                                      | Part Number  |
|---------|-----|---------------------------------------------------------------|--------------|
|         |     | KEYBOARD CHICONY NORWAY                                       | KB.A5203.014 |
|         |     | KEYBOARD CHICONY PORTUGUESE                                   | KB.A5203.009 |
|         |     | KEYBOARD CHICONY RUSSIAN                                      | KB.A5203.012 |
|         |     | KEYBOARD CHICONY SPAIN                                        | KB.A5203.008 |
|         |     | KEYBOARD CHICONY SWEDEN                                       | KB.A5203.013 |
|         |     | KEYBOARD CHICONY SWISS/G                                      | KB.A5203.005 |
|         |     | KEYBOARD CHICONY THAILAND                                     | KB.A5203.019 |
|         |     | KEYBOARD CHICONY TRADITIONAL CHINESE                          | KB.A5203.020 |
|         |     | KEYBOARD CHICONY TURKISH                                      | KB.A5203.017 |
|         |     | KEYBOARD CHICONY UK                                           | KB.A5203.002 |
|         |     | KEYBOARD CHICONY US<br>INTERNATIONAL                          | KB.A5203.006 |
|         |     |                                                               |              |
|         |     | KEYBOARD JME ARABIC                                           | KB.A5205.018 |
|         |     | KEYBOARD JME BELGIAN                                          | KB.A5205.007 |
|         |     | KEYBOARD JME CZECH                                            | KB.A5205.010 |
|         |     | KEYBOARD JME DENMARK                                          | KB.A5205.015 |
|         |     | KEYBOARD JME FRENCH                                           | KB.A5205.004 |
|         |     | KEYBOARD JME GERMAN                                           | KB.A5205.001 |
|         |     | KEYBOARD JME GREECE                                           | KB.A5205.016 |
|         |     | KEYBOARD JME HUNGARY                                          | KB.A5205.011 |
|         |     | KEYBOARD JME ITALY                                            | KB.A5205.003 |
|         |     | KEYBOARD JME NORWAY                                           | KB.A5205.014 |
|         |     | KEYBOARD JME PORTUGUESE                                       | KB.A5205.009 |
|         |     | KEYBOARD JME RUSSIAN                                          | KB.A5205.012 |
|         |     | KEYBOARD JME SPAIN                                            | KB.A5205.008 |
|         |     | KEYBOARD JME SWEDEN                                           | KB.A5205.013 |
|         |     | KEYBOARD JME SWISS/G                                          | KB.A5205.005 |
|         |     | KEYBOARD JME THAILAND                                         | KB.A5205.019 |
|         |     | KEYBOARD JME TRADITIONAL<br>CHINESE                           | KB.A5205.020 |
|         |     | KEYBOARD JME TURKISH                                          | KB.A5205.017 |
|         |     | KEYBOARD JME UK                                               | KB.A5205.002 |
|         |     | KEYBOARD JME US INTERNATIONAL                                 | KB.A5205.006 |
|         |     |                                                               |              |
|         |     | ASSY LCD MODULE 15.4 IN. WXGA<br>SAMSUNG LTN154X3-L01-G GLARE | 6M.A52V5.011 |
|         |     | ASSY LCD MODULE 15.4 IN. WXGA<br>LG LP154W01-A3 GLARE         | 6M.A52V5.012 |
|         |     | LCD 15.4 IN. WXGA SAMSUNG<br>LTN154X3-L01-G GLARE             | LK.15406.006 |
|         |     | LCD 15.4 IN. WXGA LG LP154W01-A3<br>GLARE                     | LK.15408.008 |
|         |     |                                                               |              |

Aspire 1360

| Picture               | No. | Partname And Description              | Part Number  |
|-----------------------|-----|---------------------------------------|--------------|
| Control Marie Control |     | LCD INVERTER                          | 19.A52V5.001 |
|                       |     | LCD CABLE - 15.4 WXGA                 | 50.A52V5.003 |
|                       |     | INVENTER CABLE                        | 50.A52V5.004 |
|                       |     | LCD PANEL WITH LOGO W/ANTENNA<br>15.4 | 60.A52V5.003 |
|                       |     | LCD BEZEL 15.4 IN.                    | 60.A52V5.004 |
|                       |     | LCD BRACKET L                         | 33.A52V5.005 |

Chapter 6 92

Aspire 1360

| Picture                                                                                                    | No. | Partname And Description                                           | Part Number   |
|----------------------------------------------------------------------------------------------------|-----|--------------------------------------------------------------------|---------------|
|                                                                                                    |     | LCD BRACKET R                                                      | 33.A52V5.006  |
|                                                                                                    |     |                                                                    |               |
| <b>–</b>                                                                                                    |     |                                                                    |               |
|                                                                                                    |     |                                                                    |               |
|                                                                                                    |     |                                                                    |               |
|                                                                                                    |     |                                                                    |               |
| -                                                                                                    |     |                                                                    |               |
|                                                                                                    |     |                                                                    |               |
|                                                                                                    |     |                                                                    |               |
|                                                                                                    |     | LCD RUBBER - CIRCLE                                                | 47.A52V5.001  |
|                                                                                                    |     | LCD RUBBER - LONG                                                  | 47.A52V5.002  |
|                                                                                                    |     | LCD SCREW PAD                                                      | 47.A52V5.003  |
| MAINBOARD                                                                                                    |     |                                                                    | T             |
|                                                                                                    |     | MAINBOARD 915GM M24-128MB FOR<br>TV SKU W/ 3 IN 1, PCMICA SLOT W/O | TBD           |
|                                                                                                    |     | CPU MEMORY                                                         |               |
|                                                                                                    |     | MAINBOARD 915GM M24-128MB NON                                      | TBD           |
|                                                                                                    |     | TV SKU W/ 3 IN 1, PCMICA SLOT W/O CPU MEMORY                       |               |
|                                                                                                    |     | O WEWORT                                                           |               |
|                                                                                                    |     |                                                                    |               |
| MEMORY                                                                                                    |     | PCMCIA SLOT                                                        | 22.A52V5.001  |
| MEMORY                                                                                                    |     | MEMORY DRIPSS SECOND CAMCUNG                                       | IAN 0500D 000 |
|                                                                                                    |     | MEMORY DDR333 256MB SAMSUNG<br>M470L3224FT0-CB3                    | KN.2560B.008  |
|                                                                                                    |     | MEMORY DDR333 256MB INFINEON                                       | KN.25602.012  |
| · · · · · · · · · · · · · · · · · · ·                                                                                                    |     | HYS64D32020HDL-6-C (.11u)                                          |               |
| The same of the same of the sa |     | MEMORY DDR333 256MB HYNIX<br>HYMD232M646D6-JAA                     | KN.2560G.001  |
|                                                                                                    |     | MEMORY DDR333 512MB SAMSUNG                                        | KN.5120B.006  |
|                                                                                                    |     | M470L6524 FT0-CB3                                                  |               |
|                                                                                                    |     | MEMORY DDR333 256MB INFINEON                                       | KN.51202.025  |
| FAN                                                                                                    |     | HYS64D64020HBDL-6-C (.11u)                                         |               |
| FAN                                                                                                    |     | FAN                                                                | 23.A52V5.001  |
|                                                                                                    |     | FAN                                                                | 23.A52V5.001  |
| 1                                                                                                    |     |                                                                    |               |
|                                                                                                    |     |                                                                    |               |
|                                                                                                    |     |                                                                    |               |
|                                                                                                    |     |                                                                    |               |
|                                                                                                    |     |                                                                    |               |
| Heatsink                                                                                                    |     | <u> </u>                                                           |               |
|                                                                                                    |     | THERMAL MODULE-CPU                                                 | 33.A52V5.001  |
|                                                                                                    |     |                                                                    |               |
|                                                                                                    |     |                                                                    |               |
|                                                                                                    |     |                                                                    |               |
|                                                                                                    |     |                                                                    |               |
|                                                                                                    |     |                                                                    |               |
|                                                                                                    |     |                                                                    |               |

Aspire 1360

| No. | Partname And Description            | Part Number                                                                                                    |
|-----|-------------------------------------|----------------------------------------------------------------------------------------------------|
|     | THERMAL MODULE-VGA                  | 34.A52V5.002                                                                                                    |
|     |                                     |                                                                                                    |
| ı   | -                                   |                                                                                                    |
|     | RUBBER FOOT - REAR                  | 47.A52V5.004                                                                                                    |
|     | RUBBER FOOT - FRONT                 | 47.A52V5.005                                                                                                    |
| ı   |                                     |                                                                                                    |
|     | TOUCHPAD W/TOUCHPAD BOARD           | 56.A52V5.001                                                                                                    |
|     |                                     |                                                                                                    |
|     | •                                   |                                                                                                    |
|     | SPEAKER SET (R&L)                   | 23.A52V5.002                                                                                                    |
|     |                                     |                                                                                                    |
|     | STRC-100 PCMCIA SLOT REMOTE CONTROL | LZ.A2902.001                                                                                                    |
|     | MCERC-200 REMOTE CONTROLLER         | LC.MCE05.001                                                                                                    |
|     | MCEIR-210 RECEIVER                  | LC.MCE05.002                                                                                                    |
|     | MCEBS-220 IR BLASTER                | LC.MCE05.003                                                                                                    |
|     |                                     |                                                                                                    |
|     | SCREW F040 9 5.0X5.0 9.5X(IO) R00   | 86.A52V5.001                                                                                                    |
|     | SCREW M2.0X0.4P+3FP ZK(NL)          | 86.A52V5.002                                                                                                    |
|     | SCREW M2.5 K 5/2 X0.85 4 ZK(NL)     | 86.A52V5.003                                                                                                    |
|     | SCREW M2.5X0.45+10K NIL             | 86.A52V5.004                                                                                                    |
|     | SCREW M2.5X0.45+8K ZBL              | 86.A52V5.005                                                                                                    |
|     | 1                                   |                                                                                                    |
|     | SCREW M2.5X0.45P+3F NI              | 86.A52V5.006                                                                                                    |
|     | No.                                 | THERMAL MODULE-VGA  RUBBER FOOT - REAR RUBBER FOOT - FRONT  TOUCHPAD W/TOUCHPAD BOARD  SPEAKER SET (R&L)  SPEAKER SET (R&L) |

Chapter 6 94

# Model Definition and Configuration

## Aspire 9100 Series

| Model<br>Number | СРИ   | LCD             | Memory                  | HDD<br>(GB)                                       | Remote<br>Controller | Card<br>Reader | Wireless<br>LAN  |
|-----------------|-------|-----------------|-------------------------|---------------------------------------------------|----------------------|----------------|------------------|
| AS9104W<br>LMi  | PM760 | N15.4WXG<br>AGH | 2*256<br>2*256<br>2*512 | 80<br>100 (for<br>France,<br>Italy,<br>UK)<br>100 | STRC-100<br>PCMCIA   | 3-in-1         | INT2200<br>BG_MW |

Appendix A 95

# Test Compatible Components

This computer's compatibility is tested and verified by Acer's internal testing department. All of its system functions are tested under Windows® XP Home environment.

Refer to the following lists for components, adapter cards, and peripherals which have passed these tests. Regarding configuration, combination and test procedures, please refer to the Aspire 9100 series Compatibility Test Report released by the Acer Mobile System Testing Department.

# Microsoft®Windows® XP Environment Test

| Item                          | Specifications                                                                 |
|-------------------------------|--------------------------------------------------------------------------------|
| Processor                     | Intel Pentium M 730 (1.6G 2M 533FSB)                                           |
|                               | Intel Pentium M 740 (1.73G 2M 533FSB)                                          |
|                               | Intel Pentium M 750 (1.87G 2M 533FSB)                                          |
|                               | Intel Pentium M 760 (2.0G 2M 533FSB)                                           |
|                               | Intel Pentium M 770 (2.13G 2M 533FSB)                                          |
| Memory                        | 256MB DDR333                                                                   |
|                               | INFINEON HYS64D320 20HDL-6-C 32X64 (.11U)                                      |
|                               | SAMSUNG M470L3224 FT0-CB3 (.13U)                                               |
|                               | HYNIX HYMD232M6 46D6-J AA                                                      |
|                               | 512MB DDR333                                                                   |
|                               | INFINEON HYS64D64020HBDL-6-C 64MX64 (0.11U/GREEN                               |
|                               | SAMSUNG M470L6524 BT0-CB300                                                    |
|                               | UNIFOSA U30512AAUIQ652AW20                                                     |
|                               | 1GB DDR333                                                                     |
|                               | ELPIDA EBD11UD8ADD A                                                           |
| LCD                           | 15.4" WXGA TFT                                                                 |
|                               | LG LP154W01-A3K3                                                               |
|                               | QDI QD15TL03-02 GLARE TYPE LEAD-FREE                                           |
|                               | SAMSUNG LTN154X3-L01-G GLARE TYPE                                              |
| Hard Disk Drive               | 60G SEAGATE 2.5" 4.2RPM N2ST960821A F/W 3.01                                   |
|                               | 60G TOSHIBA 2.5" 4200RPM PLUTO MK6025GAS                                       |
|                               | 60G HGST MORAGA 60G 4200RPM IC25N020ATMR04-0 08K0634                           |
|                               | 80G SEAGATE 2.5" 4.2RPM N2ST9808210A                                           |
|                               | 80G TOSHIBA 2.5" 4200RPM PLUTO MK8025GAS                                       |
|                               | 80G HGST MORAGA 4200RPM IC25N0 80ATMR04-0 08K635                               |
|                               | 4000 CEACATE NO 4 2DDM CT0400022A                                              |
|                               | 100G SEAGATE N2 4.2RPM ST9100822A<br>100G TOSHIBA 2.5" 4200RPM PLUTO MK1031GAS |
| DVD/OD DW O 04V               |                                                                                |
| DVD/CD-RW Combo 24X           | TOSHIBA TS-L462                                                                |
|                               | QSI SBW-243/LF                                                                 |
| 51/5 5 101/                   | LITEON SOSC-24083K                                                             |
| DVD-Dual 8X                   | TOSHIBA TS-L532A                                                               |
|                               | PIONEER DVR-K15RA                                                              |
| AC Adapter (3 pin)            | Lite-On PA-1650-02A4, 19V, 3 PINS,                                             |
|                               | HIPRO HP-OK066B13QT, 65W                                                       |
| Battery Li-Ion                | Sanyo 4UR18650F-2-CPL-15, 8cell 4300mAh                                        |
| Nativada Adamtara             | SONY LIP8151CMPCFSY6, 8cell 4300mAh                                            |
| Network Adapters              |                                                                                |
| LAN Ethernet/10baseT/100baseT | 3Com Etherlink III 3C589D                                                      |
|                               | IBM EtherJet CardBus Adapter 10/100                                            |
|                               | Intel Ether Express Pro/100 Mobile Adapter MBLA3200                            |
|                               | Xircom CardBus Ethernet 10/100 32 Bit CBE-10/100BTX                            |
| Multifunction Card (Combo)    | 3Com Megahertz 10/100 LAN + 56K Modem PC Card                                  |
|                               | Xircom RealPort CardBus Ethenet 10/100 + Modem 56                              |
| LAN Token Ring                | IBM Token Ring 16/4 Adapter II                                                 |

| Item                               | Specifications                                    |
|------------------------------------|---------------------------------------------------|
| Wireless LAN Card                  | IBM Wireless LAN Cardbus Adapter                  |
|                                    | Intel Pro-Wireless LAN PC Card                    |
|                                    | Proxim Skyline 802.11a Cardbus PC Card            |
|                                    | Cisco Aironet 350 series Wireless Lan Card        |
|                                    | NeWeb Wireless Lan Card 802.11b                   |
| Modem Adapters                     |                                                   |
| Modem (up to 56K)                  | 3Com Megahertz 56K Modem PC Card                  |
|                                    | Xircom Credit Card Modem 56                       |
|                                    | IBM 56K Double Jack Modem                         |
| ISDN                               | US Robotics Megahertz 128K ISDN Card 405R17T7117M |
|                                    | IBM OBI International ISDN PC Card                |
| I/O Peripheral                     |                                                   |
| I/O - Display                      | Acer 211c 21"                                     |
| o Diopidy                          | Viewsonic PF790 19"                               |
|                                    | Acer FP751 17" TFT LCD                            |
|                                    | IBM Color TFT LCD 14"                             |
|                                    | Compag Color Monitor                              |
|                                    | NET Color Monitor 20"                             |
|                                    | Mozo 17" TFT LCD (DVI)                            |
| I/O - Projector                    | NEC MultiSync MT-1040                             |
|                                    | Canon BJC-600J                                    |
| I/O - Parallel (Printer/Scanner)   | Epson Stylus Color 740 Parallel Interface         |
|                                    | HP DeskJet 890C                                   |
|                                    | HP DeskJet 880C Parallel Interface                |
|                                    | HP LaserJet 6MP                                   |
|                                    | HP LaserJet 2200                                  |
| L/O LICE Keeks and /Messes         |                                                   |
| I/O - USB Keyboard/Mouse           | Chicony USB Keyboard KU-8933                      |
|                                    | Microsoft Natural Keyboard Pro                    |
|                                    | Acer Aspire USB mouse Logicool US Mouse           |
|                                    | Logitech Cordless Mouseman Wheel USB Interface    |
|                                    | Logitech USB Wheel Mouse M-BB48                   |
|                                    | Microsoft IntelliMouse Optical USB Interface      |
| I/O - PS2 (Serial) Keyboard/Mouse  | IBM 101 key keyboard                              |
| 1/O - 1 32 (Serial) Reyboard/Mouse | IBM 109 key keyboard                              |
|                                    | Acer PS2 keyboard                                 |
|                                    | Acer KB-101A                                      |
|                                    | IBM Numeric Keypad III                            |
|                                    | IBM Numeric Keypad                                |
|                                    | Acer Mouse                                        |
|                                    | IBM PS2 Mini Mouse                                |
|                                    | IBM PS2 Mouse                                     |
|                                    | Logitech Cordless MouseMan Wheel PS2 interface    |
|                                    | Logitech Serial Mouse M-M35                       |
|                                    | Microsoft InteliMouse PS2 interface               |
|                                    | Microsoft InteliMouse Optical PS2 interface       |
|                                    | Logitech First Mouse Three Button Serial Mouse    |
| I/O - USB (Printer/Scanner)        | Epson Stylus Color 740 USB interface              |
| (                                  | HP DeskJet 880C USB interface                     |
|                                    | Canon CanonScan D1250 (USB 2.0, JP OS only)       |
|                                    | HP ScanJet 3300C Color Scanner                    |
|                                    | Januar adda adda adda adda adda adda adda a       |

| Item                          | Specifications                              |  |  |
|-------------------------------|---------------------------------------------|--|--|
| I/O - USB (Speaker/Joystick)) | JS USB Digital Speaker                      |  |  |
|                               | Panasonic USB Speaker EAB-MPC57USB          |  |  |
|                               | AIWA Multimedia Digital Speaker             |  |  |
|                               | Microsoft SideWinder Precision Pro Joystick |  |  |
|                               | Logitech WingMan RumblePad                  |  |  |
| I/O - USB Camera              | Intel Easy PC Camera                        |  |  |
|                               | Logitech QuickCam Express Internet          |  |  |
|                               | Logitech QuickCam Home PC Video Camera      |  |  |
|                               | Orange Micro USB 2.0 Web Cam                |  |  |
| I/O - USB Storage Drive       | Logitech CDRW +DVDROM combo USB interface   |  |  |
|                               | lomega USB Zip 250MB                        |  |  |
| I/O-USB Flash Drive           | IBM 32MB USB Memory key                     |  |  |
|                               | Apacer USB Handy Drive 32MB                 |  |  |
|                               | Apacer USB Handy Drive 256MB                |  |  |
| I/O - USB Hub                 | Belkin 4 Port USB Hub                       |  |  |
|                               | Eizo I Station USB Hub                      |  |  |
|                               | Elecom USB Hub 4 Port                       |  |  |
|                               | Sanwa USB Hub 4 Port                        |  |  |
|                               | 4 Port Hub USB 2.0                          |  |  |
| I/O - Access Point (802.11b)  | Hitachi DC-CN3300                           |  |  |
|                               | Lucent RG-1000                              |  |  |
|                               | Lucent WavePoint-II                         |  |  |
|                               | Cisco Aironet 350                           |  |  |
|                               | Orinoco AP-500                              |  |  |
| I/O Acess Point (802.11a/b)   | Intel Dual Pro/Wireless 5000                |  |  |
| I/O Acess Point (802.11a)     | Intel Pro/Wireless 5000                     |  |  |
| PCMCIA                        |                                             |  |  |
| PCMCIA - ATA                  | IBM Microdrive 340MB                        |  |  |
|                               | IBM Microdrive 1G                           |  |  |
|                               | Iomega Click! 40MB                          |  |  |
|                               | Sony Memory Stick 64MB                      |  |  |
|                               | Apacer SD Flash Card 128MB                  |  |  |
|                               | Transcedn SD Card 32MB                      |  |  |
| PCMCIA - USB 2.0              | Apricorn EZ-USB2.0 Cardbus PC Card          |  |  |
|                               | DTK USB 2.0 2Port CardBus Host Controller   |  |  |
|                               | Adaptec USB2CONNECT                         |  |  |
| PCMCIA - 1394                 | Buffalo 1394 Interface Cardbus IFC-ILCB/DV  |  |  |
|                               | I-O Data 1394 Interface Cardbus CB1394/DVC  |  |  |
|                               | Pixela 1394 Cardbus PC Card PIX-PCMC/FW1    |  |  |
| PCMCIA-SCSI                   | Adaptec 1408 or B SCSI CB                   |  |  |
|                               | NewMedia Bus Toaster SCSI II                |  |  |
| PCMCIA - Bluetooth            | IBM Community Bluetooth PC Card             |  |  |
|                               | Toshiba Bluetooth PC Card                   |  |  |

# Online Support Information

This section describes online technical support services available to help you repair your Acer Systems.

If you are a distributor, dealer, ASP or TPM, please refer your technical queries to your local Acer branch office. Acer Branch Offices and Regional Business Units may access our website. However some information sources will require a user i.d. and password. These can be obtained directly from Acer CSD Taiwan.

Acer's Website offers you convenient and valuable support resources whenever you need them.

In the Technical Information section you can download information on all of Acer's Notebook, Desktop and Server models including:

|                                                                                                    |            | Service guides for all models                                                                                                    |  |  |
|----------------------------------------------------------------------------------------------------|------------|----------------------------------------------------------------------------------------------------|--|--|
|                                                                                                    |            | User's manuals                                                                                                    |  |  |
|                                                                                                    |            | Training materials                                                                                                    |  |  |
|                                                                                                    |            | Bios updates                                                                                                    |  |  |
|                                                                                                    |            | Software utilities                                                                                                    |  |  |
|                                                                                                    |            | Spare parts lists                                                                                                    |  |  |
|                                                                                                    |            | TABs (Technical Announcement Bulletin)                                                                                                    |  |  |
| For these purposes, we have included an Acrobat File to facilitate the problem-free downloading of technical material. |            |                                                                                                    |  |  |
|                                                                                                    | Also conta | ained on this website are:                                                                                                    |  |  |
|                                                                                                    |            | Detailed information on Acer's International Traveler's Warranty (ITW)                                                                      |  |  |
|                                                                                                    |            | Returned material authorization procedures                                                                                                  |  |  |
|                                                                                                    |            | An overview of all the support services we offer, accompanied by a list of telephone, fax and emai contacts for all your technical queries. |  |  |
| We are always looking for ways to optimize and improve our services, so if you have any suggestions or                 |            |                                                                                                    |  |  |

We are always looking for ways to optimize and improve our services, so if you have any suggestions or comments, please do not hesitate to communicate these to us.

Appendix C 100

101 Appendix C

| Α |                                                |    | DIMM                                          |
|---|------------------------------------------------|----|-----------------------------------------------|
|   |                                                |    | Combinations 20                               |
|   | AC Adapter 26                                  |    | Disassembly                                   |
|   | AFLASH Utility 37                              |    | Battery Pack 43                               |
|   | Audio 19                                       |    | Procedure Flowchart 42                        |
| В |                                                |    | Display 1                                     |
|   |                                                |    | display                                       |
|   | Battery 25                                     |    | hotkeys 14                                    |
|   | BIOS 19                                        |    | Display Standby Mode 27                       |
|   | package 19                                     |    | DVD-ROM Interface 22, 23                      |
|   | ROM size 19<br>ROM type 19                     | Е  |                                               |
|   | vendor 19                                      | _  |                                               |
|   | Version 19                                     |    | Environmental Requirements 28                 |
|   | BIOS Setup Utility 30                          |    | Error Symptom-to-Spare Part Index 66          |
|   | BIOS Supports protocol 19                      |    | External CD-ROM Drive Check 61                |
|   | BIOS Utility 30                                | F  |                                               |
|   | Basic System Settings 31                       | •  |                                               |
|   | Navigating 30                                  |    | Features 1                                    |
|   | Startup Configuration 34 System Information 31 |    | Flash Utility 37                              |
|   | System Security 31, 36                         |    | Floppy Disk Drive Interface 21                |
|   | Board Layout 4                                 |    | FRU (Field Replaceable Unit) List 84          |
|   | Bottom View 5<br>Top View 4, 82                | Н  |                                               |
|   | brightness                                     |    | Hard disk 21                                  |
|   | hotkeys 14                                     |    | Hard Disk Standby Mode 28                     |
| _ | ,                                              |    | Hardware Specifications and Configurations 19 |
| С |                                                |    | HDD 21                                        |
|   | Cache                                          |    | Hibernation Mode 27                           |
|   | controller 19                                  |    | Hibernation mode                              |
|   | size 19                                        |    | hotkey 14                                     |
|   | caps lock                                      |    | Hot Keys 14                                   |
|   | on indicator 11                                |    | ,                                             |
|   | CardBus 25                                     | ı  |                                               |
|   | Chipsets 19                                    |    | Indicators 11                                 |
|   | computer                                       |    | Intermittent Problems 79                      |
|   | on indicator 11                                |    |                                               |
|   | contrast                                       | J  |                                               |
|   | hotkeys 14                                     |    | Jumper and Connector Locations 82             |
|   | Controllers 19                                 |    | Top View 82                                   |
|   | Core logic 19                                  | 1/ | ·                                             |
|   | CPU                                            | K  |                                               |
|   | core voltage 19                                |    | Keyboard 19, 25                               |
|   | I/O voltage 19                                 |    | Keyboard or Auxiliary Input Device Check 61   |
|   | package 19<br>type 19                          |    | , ,                                           |
| _ | 390 TO                                         | L  |                                               |
| D |                                                |    |                                               |

Index 102

|    | L2 cache 19                    | Test Compatible Components 96  |    |
|----|--------------------------------|--------------------------------|----|
| М  |                                | Touchpad 19                    |    |
|    |                                | touchpad                       |    |
|    | Mechanical Specification 28    | hotkey 14                      |    |
|    | media access                   | Touchpad Check 64              |    |
|    | on indicator 11                | Troubleshooting 60             |    |
|    | Memory Check 62                | U                              |    |
|    | Model Definition 95            | 9                              |    |
|    | Modem 20                       | Undetermined Problems 80       |    |
| N  |                                | USB 25                         |    |
| 14 |                                | utility                        |    |
|    | Notebook Manager               | BIOS 30                        |    |
|    | hotkey 14                      | V                              |    |
|    | num lock                       | V                              |    |
|    | on indicator 11                | Video 24                       |    |
| 0  |                                | Resolutions 24                 |    |
| J  |                                | Video controller 19            |    |
|    | Online Support Information 100 | W                              |    |
| Р  |                                | **                             |    |
|    |                                | Windows 2000 Environment Test  | 97 |
|    | Panel                          | Windows XP Environment Test 97 | ,  |
|    | Bottom 10<br>right 8           |                                |    |
|    | PC Card 11, 25                 |                                |    |
|    | PCMCIA 25                      |                                |    |
|    | Power Management 27            |                                |    |
|    | Power System Check             |                                |    |
|    | Battery Pack 64                |                                |    |
|    | Power Adapter 63, 64           |                                |    |
| R  |                                |                                |    |
| •  |                                |                                |    |
|    | Removing the Battery Pack 44   |                                |    |
| S  |                                |                                |    |
|    |                                |                                |    |
|    | Second Level Cache 19          |                                |    |
|    | speakers                       |                                |    |
|    | hotkey 14                      |                                |    |
|    | Standby Mode 27                |                                |    |
|    | System                         |                                |    |
|    | Layout 4                       |                                |    |
|    | System Check Procedures 61     |                                |    |
|    | System Diagnostic Diskette 39  |                                |    |
|    | System Memory 19               |                                |    |
|    | System Utilities 30            |                                |    |
|    | System Utility Diskette 39     |                                |    |
| Т  |                                |                                |    |
|    | Temperature 28                 |                                |    |
|    | icinperature 20                |                                |    |

103 Index

Index 104